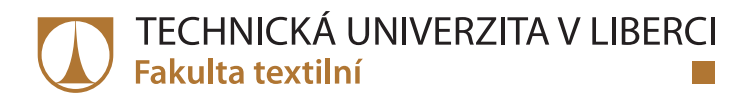

# **ISLÁMSKÉ DEKORUM- KOLEKCE SPODNÍHO PRÁDLA**

# **Bakalářská práce**

*Studijní program:* B3107 – Textil *Studijní obor:* 3107R006 – Textilní a oděvní návrhářství

*Autor práce:* **Petra Šorejsová** *Vedoucí práce:* doc. ak. mal. Svatoslav Krotký

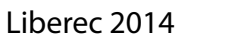

Roasah grafických prací: Rozsah pracovní zprávy: Forma zpracování bakalářské práce: tištěná

Semain odborné literatury)

OVALIOGLU, L., EKICI, C., GÜNDOGDU, R., ÖNAL, E.F.: Osmanli Mimarisi, Camlica, Istanbul, 2010

BURKHARDT, T.: Art of Islam, Language and Meaning, World Wisdom, Indiana, 2009

GEORGE, M.K.: Picturing Islam, Wiley-Blackwell, West Sussex, 2010

 $25$ 

Vedouci bakalarské prace:

doc. ak. mal. Svatoslav Krotký Katedra designu

Datum zadání bakalárské práce: Termin odevzdání bakalárské práce:

4. rijna 2012 19. května 2014

 $A$  (Fh. T). Ing., Jana Dua dekanka

 $LS$ 

Cita Ing Renana Stratesi Circ vedouci katedry

Roasah grafických prací: Rozsah pracovní zprávy: Forma zpracování bakalářské práce: tištěná

Semain odborné literatury)

OVALIOGLU, L., EKICI, C., GÜNDOGDU, R., ÖNAL, E.F.: Osmanli Mimarisi, Camlica, Istanbul, 2010

BURKHARDT, T.: Art of Islam, Language and Meaning, World Wisdom, Indiana, 2009

GEORGE, M.K.: Picturing Islam, Wiley-Blackwell, West Sussex, 2010

 $25$ 

Vedouci bakalarské prace:

doc. ak. mal. Svatoslav Krotký Katedra designu

Datum zadání bakalárské práce: Termin odevzdání bakalárské práce:

4. rijna 2012 19. května 2014

 $A$  (Fh. T). Ing., Jana Dua dekanka

 $LS$ 

Cita Ing Renana Stratesi Circ vedouci katedry

## Prohlášení

Byla jsem seznámena s tím, že na mou bakalářskou práci se plně vztahuje zákon č. 121/2000 Sb., o právu autorském, zejména § 60 - školní dílo.

Beru na vědomí, že Technická univerzita v Liberci (TUL) nezasahuje do mých autorských práv užitím mé bakalářské práce pro vnitřní potřebu TUL.

Užiji-li bakalářskou práci nebo poskytnu-li licenci k jejímu využití, jsem si vědoma povinnosti informovat o této skutečnosti TUL; v tomto případě má TUL právo ode mne požadovat úhradu nákladů, které vynaložila na vytvoření díla, až do jejich skutečné výše.

Bakalářskou práci jsem vypracovala samostatně s použitím uvedené literatury a na základě konzultací s vedoucím mé bakalářské práce a konzultantem.

Současně čestně prohlašuji, že tištěná verze práce se shoduje s elektronickou verzí, vloženou do IS STAG.

Datum: 14.5.2014 Podpis:  $\mathcal{Q}$ 

## **Poděkování**

Tímto děkuji především společnosti MCAE Systems za laskavou spolupráci na realizaci 3D tisku a za dodání jak materiálů, tak technologií. Děkuji za skvělý přístup a možnost nahlédnutí do výrobního procesu a mé díky patří především panu Janu Drápelovi, který se ujal mého projektu a panu Jiřímu Vyvlečkovi, který zajistil obsluhu tiskárny a díky němuž se celý projekt zrealizoval. Dále děkuji panu doc. ak. mal. Svatoslavu Krotkému za vlídnou a často pohotovou odbornou radu a konzultaci. Děkuji také Tomášovi Gösselovi za významnou pomoc při 3D modelování a podporu a Vítu Fendrychovi za cenné rady ohledně 3D tisku. Dále patří mé díky fotografovi Kamilovi Zacharovi a modelce Martině Kaufmannové za pořízení fotografií kolekce. V neposlední řadě patří mé díky rodině a všem blízkým za psychickou a finanční podporu po celou dobu studií.

## **Anotace**

Práce se zabývá možností využití 3D tisku v módní tvorbě v kombinaci s tradiční technikou šití. Inspiruje se islámským dekorativním uměním a dekorem typickým pro toto rychle se rozšiřující náboženství.

# **Klíčová slova**

Dekorum, 3D tisk, spodní prádlo, islám, geometrie, symetrie, florální motivy.

## **Abstract**

Bachelor's thesis is concerned with the possibility of using 3D print on combination with traditional sewing techniques. It is inspired by Islamic decorative art and decorum which is typical for this rapidly growing religion.

## **Key Words**

Decorum, 3D print, lingerie, Islam, geometry, symmetry, floral motifs

# Obsah

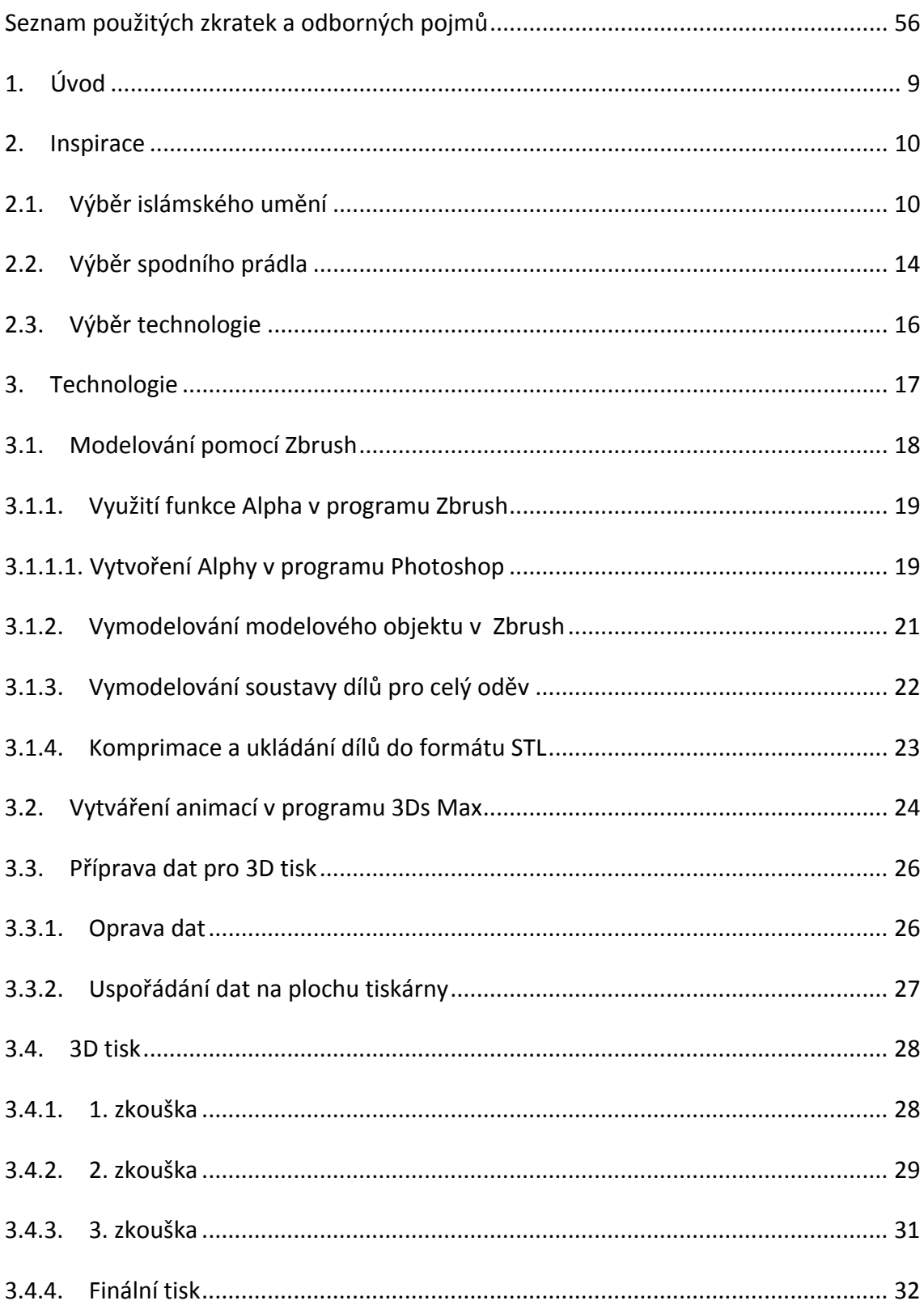

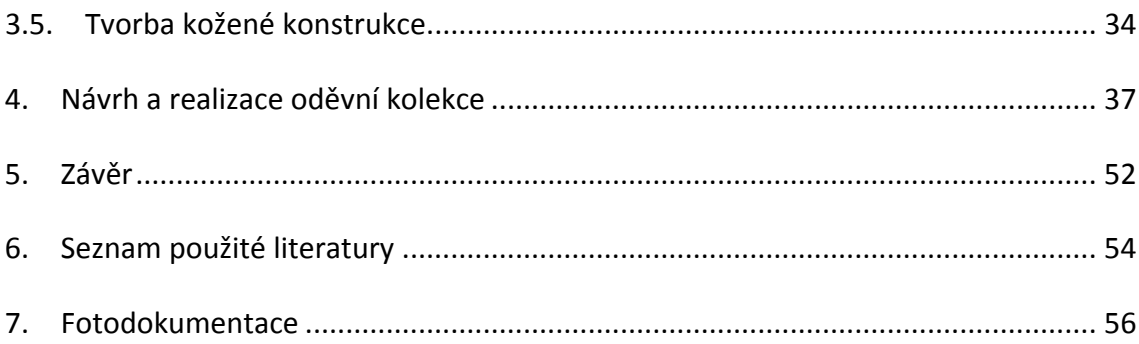

## **1. Úvod**

Tato bakalářská práce si dává za cíl najít nové využití pro rychle se rozvíjející odvětví 3D tisku. Vzhledem k celosvětovému trendu využívání této technologie právě v oděvním odvětví, je zde velká možnost uchycení i v České republice. Nejedná se však o pokus o realizaci celého oděvu pomocí 3D tisku, jak můžeme vidět u některých světově známých návrhářů, ale o hledání harmonické kombinace tradičních technik a moderních. 

V dnešní době a především v textilním odvětví je velice důležité sledovat jak trendy, tak nově se vyvíjející technologie. Na Technické univerzitě v Liberci jsem k tomuto přístupu byli vždy vedeni a také nám zde bylo poskytnuto výborné zázemí pro objevování nových možností. I proto se zrodila idea na tuto bakalářskou práci. Ovšem náš obor má i další specifika a jedním z nich, naprosto neodmyslitelným, je tradice. Odívání bez mnoho let vypilovaných technik a materiálů by nebylo takové, jaké jej známe dnes. Právě obdiv a respekt historických technik a materiálů nás může posunout dál. Proto bylo dosaženo rozhodnutí, že pokud chceme využít nových technologií, měli bychom vzdát hold tradičním procesům a vytvořit tak harmonický celek.

Tímto bylo dedukováno, že využití termoplastů by měl vizuálně doplnit jiný přírodní materiál. A co může být přírodnější než kůže? Z finančního hlediska jsme ovšem zvolili levnější variaci - umělou kůži, neboli koženku. Při výběru jsme však dbali na co nejvěrnější napodobení vzhledu i omaku kůže pravé.

U protikladů a jejich harmonizace zůstaneme v průběhu celé tvorby bakalářské práce. Právě opozita stála i u zrodu této práce, neboli její prvotní inspirace, které se budeme věnovat šíře v následující kapitole. Především je obsažen i v názvu práce *Islámské dekorum,* který má dvojí význam. 

- 1. *Dekor (podstatné jméno)* >> výzdoba, ozdoba [2]
- 2. *Dekorum (podstatné jméno)* >> formální, vnější důstojnost, slušnost [3]

#### **2. Inspirace**

Jak již bylo řečeno v úvodu, název Islámské dekorum má dvojí smysl. Tato hra slov je zásadní pro inspiraci realizované kolekce. Výběru tohoto tématu předcházela má vlastní zkušenost a proto i inspirace je, ostatně jako vždy, velice individuální. Tato pasáž bude tedy, na rozdíl od celkového stylu bakalářské práce, velmi osobní.

## **2.1. Výběr islámského umění**

Zprvu jsem se chtěla věnovat jinému tématu. Sice spodnímu prádlu, jelikož to je obor, do kterého bych chtěla vstoupit po studiu, ale původní inspirace byla umělecká fotografie. Díky mému půlročnímu studijnímu pobytu v Istanbulu se však toto změnilo. Několik týdnů po příjezdu mi bylo jasné, že musím změnit téma bakalářské práce právě na to, co jsem tam viděla. Byla jsem plná dojmů. Především díky architektuře a dekoru budov v tomto historicky bohatém městě. Ve srovnání s evropskými městy je spousta míst podstatně starší a na příběhy bohatší. Propojení s náboženstvím je zde patrné na každém kroku. 

Historie islámské architektury, nebo jen Istanbulské by pojmula celou diplomovou práci. To však není naším úkolem, pouze se zde pokusíme nastínit pro nás důležité prvky, které budou využity a přeneseny do kolekce. Důležitým vysvětlením charakteristických prvků pro islám je, že se jedná o sakrální umění. Tudíž úkolem takového tradičního umělce není vytvářet osobní umění, ale vytvarovat hmotu tak, aby co nejvěrněji vyjádřila ducha. Každá stavba a dekor jsou tak ovlivněny příslušnou duchovní perspektivou. Pro pochopení islámského zobrazení ducha je důležité si připomenout, že v islámské kultuře je zakázáno zobrazovat jak lidské, tak zvířecí motivy. 

Vysvětlením tohoto jevu je, že Bůh – stvořitel tohoto světa je sám na vyšší úrovni a není podobný ničemu, co známe. Na tento problém naráží i evropská filozofie. Například Ludwig Wittgenstein poukazuje na to, že je naprosto nesmyslné pokusit se vyjádřit cokoli božského jakýmkoli člověku známým způsobem, jelikož by vždy došlo k nezanedbatelné míře zjednoduší a nebo naprosté mýlce. A to ať slovy, malbou či jinými uměleckými vyjadřovacími prostředky. [4] V Koránu se mnohokrát zmiňuje, že jediný, koho muslim může uctívat, je Bůh. Tím se liší od křesťanství či židovství, byť mají společné kořeny. Islám sice uznává existenci proroků, ale jsou to podle něj pouze lidské bytosti, které nesou poselství od jediného Boha. Tím pádem pro ně není místo v Božím chrámě. Muslim se nesmí modlit k prorokům, bylo by to modlářství. [5]

Tím se dostáváme k problému, co by tedy mělo být vyobrazeno v mešitách, aby to znázorňovalo Boha a zároveň nezjednodušovalo a tím neodvracelo věřícího od modlení. Řešení je nasnadě. Jelikož Bůh je dokonalý a všemohoucí, využití symetrie a geometricky přesných postupů znázorňuje právě tuto nadpozemskou dokonalost. Matematická krása, jako je například zlatý řez, se vždy považovaly za postup jak se přiblížit božství. V mešitách jsou tak vidět především extrémně elaborované motivy, které jsou v podstatě vytvořeny pouze pomocí kružítka a pravítka. Jeden takový postup je vysvětlen na obr. 2.1. Motivy jsou dokonale symetrické a navazující.

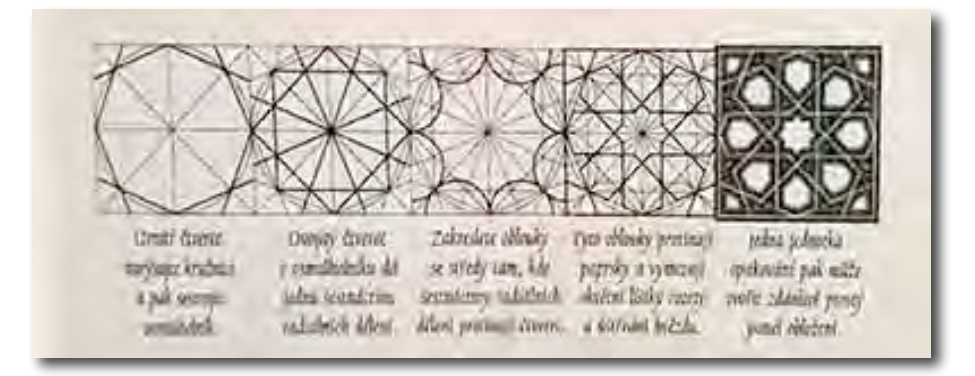

Obr. 2.1 Tvoření dekoru pomocí kružítka a pravítka [6]

Umělecké tradice islámského světa si vyvinuly velké množství různých stylů všude po světe, ale vždy s tak jednotícími prvky, že jsou až překvapivě rozpoznatelné. Tato harmonie je hlavní pro vyjádření komplikovanosti ducha.

Vizuální struktura islámských vzorů má dva klíčové aspekty: kaligrafii, kterou můžeme vidět na obr. 2.2, využívající arabské písmo a abstraktní zdobení, založeném na velmi pestrém, ale nečekaně jednotném stylu. [6]

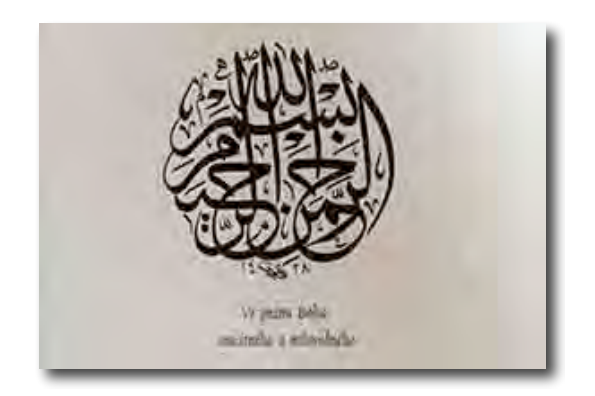

Obr. 2.2 Ukázka kaligrafie [6]

Pro nás je důležitý však ten druhý, jelikož kaligrafii se věnovat nebudeme. Rozeberme tedy především dekor. Ten si můžeme rozdělit do dalších dvou hlavních rovin. Geometrický vzor - harmonické a symetrické členění roviny, jež se proplétá do komplikovaných propojených obrazců. A pak idealizované rostlinné formy či arabeskové, spirálovité výhonky, listy, poupata a květiny ztělesňující organický život a rytmus. Všimněte si, že se stále točíme kolem dvou protikladných symbolů, které dohromady vytvářejí harmonii. Harmonie božské symetrie a lidské asymetrie. I pro naše návrhy bude toto velice důležité, to si dále rozebereme u jednotlivých modelů.

Geometrické vzory v islámském dekoru se dělí do spousty dalších kategorií a podkategorií. To však pro nás není významné. Co pro nás podstatné je, je systém tvorby těchto elaborovaných vzorů. U geometrické části se jedná především o striktně přesné výpočty a dělení na stejné díly - není zde prostor pro improvizaci. Pro znázornění ducha se totiž musíme oprostit od čehokoli lidsky nedokonalého. Na obr. 2.3 můžete vidět jak pomocí konstruování vznikne extrémně komplikovaný vzor, který se dále rozvíjí do větších či menších motivů a tvoří tak velký obraz. [6]

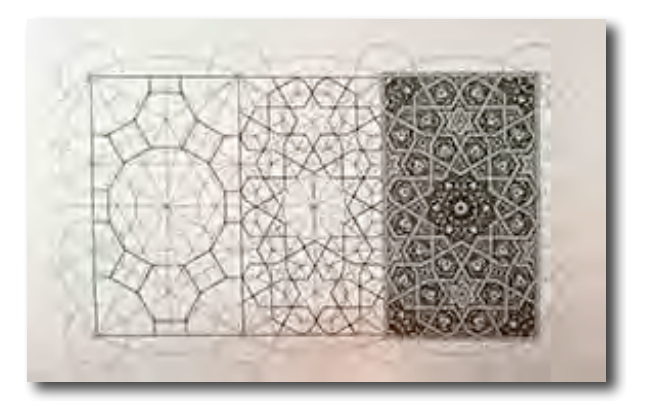

Obr. 2.3 Rozvíjení základních vzorů [6]

Arabesky sice také vznikají geometrizací reálných rostlinných objektů, ale oproti rovným liniím a přesným úhlům se zde vyskytují zatočené spirálovité tvary, které takto znázorňují vše co je Bohem stvořené, jak můžeme vidět na obr. 2.4. [6]

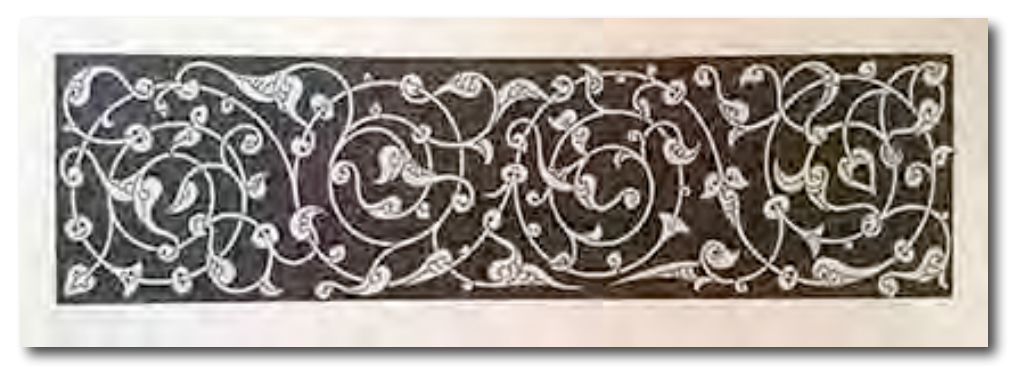

Obr. 2.4 Arabeskový vzor [6]

V naší kolekci se proto bude vše dělit také na dvě hlavní síly které se navzájem ovlivňují. První bude geometrická soustava kožených pruhů, které jsou nekompromisně symetrické a přesné. Tou druhou jsou panely tvořené metodou 3D tisku, která nám dovolí bohaté detaily, jež využijeme pro florální element modelu.

#### **2.2. Výběr spodního prádla**

Kombinace islámské kultury se spodním prádlem se zdá být na první pohled nečekaná, ale samozřejmě je v ní hlubší smysl, který tkví zase v osobní zkušenosti. Během mého pobytu v Istanbulu jsem se zaměřovala na sbližování s islámskou kulturou, která je pevně spjata s islámským náboženstvím. Snažila jsem se ho pochopit, jelikož pro nás, obyvatele křesťanské Evropy, může být tato víra spjata s určitými předsudky a stereotypy. Ovšem v Istanbulu bude asi absolutně jiná situace, než kdekoli na východě Turecka, jedná se však o mou osobní zkušenost.

Již při prvních pár dnech jsem si všimla patrné sexuální tenze mezi muži a ženami. Osoby stejného pohlaví k sobě byly naopak velmi srdečné a vlídné. Často se dotýkají a nemají problém dávat si najevo sympatie. Řekla bych, že o něco více, než na co jsme zvyklí z České republiky. Ovšem osoby opačného pohlaví si dle svého náboženství nemůžou vyjadřovat náklonnost a pokud ano, mají pro to velmi striktní pravidla. Istanbul v tomto směru není výjimkou, což působí velice důstojně a ctnostně, ale zde přichází ke svému významu slovo dekorum. To vše je totiž pouze na povrchu. Co se doopravdy děje je to, že díky zmiňovanému sexuálnímu napětí dochází k zvláštnímu jednání mužů v některých situacích. Je vidět, že pro ně je taková situace nepřirozená. Stejně tak ovšem i pro ženy, ale vzhledem k tomu, že se jedná o osobní zkušenost a ne o objektivně podloženou psychologickou studii, mohu vypovídat pouze o svých dojmech, kterých jsem během své půlroční cesty nabyla.

Častokrát jsem se dostávala do opravdu bizarních situací. Jelikož na mně ie na první pohled patrné, že nejsem islámského vyznání, nijak se zásadně nezahaluji a celkově mé rysy jsou spíše slovanské, stávala jsem se objektem zájmu určitého typu tureckých mužů. Především se jednalo a muže, kteří si všímají zahraničních studentek a vnímají je tak podstatně jinak než dívky místní. Nemohu přesně podložit čím to je, mým tipem je však určitá osobní zkušenost s cizinkami, která vede k názoru, že je snazší se s nimi seznámit, než s místními. Většinou jsem se potýkala se zvláštním chováním v nočních hodinách, kdy jsou lidé již uvolnění a nemusí se starat o práci. V nevinných případech se jednalo o pouze vlezlé namlouvání, snahu o těsný kontakt, horší možností bylo pak pronásledování a sexuální obtěžování.

Nevnímejme toto však jako něco odsouzeníhodného či hrozného, pro potřeby této bakalářské práce to chápejme v celém kontextu i s příčinami, které to způsobují. Vězme, že právě extrémní zkušenosti jsou inspirativní. Toto prostředí je svým způsobem velmi bohaté na tyto konflikty a právě taková úsměvná deviace je pro mne nosná při tvorbě návrhů. Tím se dostáváme k ideji využití spodního prádla pro islámské téma. Jedná se o kontroverzní kombinaci, což je pro kolekci důležité. Celá myšlenka otevřené sexuality v islámu je kontroverzní. Není to však nic jiného, než inspirace reálnou zkušeností z opravdového islámského prostředí. Právě asociace kožených popruhů na těle se sexuální odchylkou je to, čeho chceme dosáhnout. Nejedná se však o kritiku ani pohoršení, ale určité nadšení či fascinaci danou věcí. Kontrast zahalení a odhalení v kolekci hraje zásadní roli. To je totiž to, co bylo pro mne v Istanbulu zajímavé. Tak extrémní zahalování vedlo až k nestydatému odhalování, což je asi z hlediska víry nechtěný důsledek takových pravidel. A to jsou momenty, které jsou pro nás tak zajímavé. Takové chvíle jsem chtěla zachytit svou kolekcí.

15

## **2.3. Výběr technologie**

V této části si ještě jednou shrňme důvody, proč jsme se rozhodli pro kombinaci technologie klasického šití a 3D tisku. Především bychom chtěli najít inovativní využití propojení moderních a tradičních technik. Ve světe designu si 3D tisk našel již své uplatnění. Především jako unikátní způsob, jak vytvořit instantně prototyp návrhu bez nutnosti tvořit formy či jiné meziprodukty. Co se týče módního průmyslu, i tam jsou patrné již první kroky ke spojení těchto dvou odvětví. Jedná se například o tvorbu celých oděvních objektů za pomoci 3D tiskárny.

Příkladem budiž Iris Van Herpen, která se již několik let specializuje na tvorbu módních kolekcí pomocí 3D tisku. Její kolekce doslova berou dech svou nekonečnou fantazií, který není nijak omezovaná jak využitelností oděvu, tak tradičními technikami výroby. Jak na obr. 2.5 můžete vidět, 3D tisk má v tomto případě téměř nekonečné možnosti.

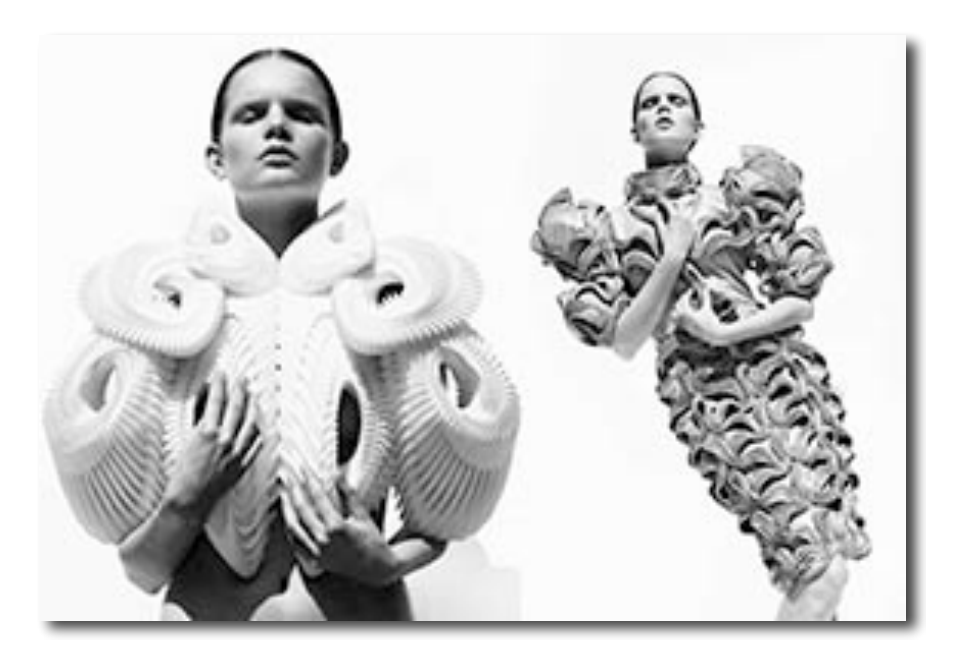

Obr. 2.5 Tvorba Iris von Herpen [7]

To je samozřejmě zajímavá a velice inspirativní cesta, ale cílem naší kolekce je vytvořit vzdušné, pohyblivé a zároveň tradicí prodchnuté modely. To varianta jednolitého 3D objektu neumožňuje a proto jsme se uchýlili k možnosti mnoha menších dílců propojených soustavou kožených popruhů. Jednotlivé díly se postupně modifikují, zmenšují, zvětšují, zatáčí a zase rovnají. To je přesně v souladu s myšlenkou systematického přelévání vzorců v islámském dekoru, jak jsme popisovali výše. Co se týče přesných technologických postupů a výběru konkrétní technologie tisku či tiskařského materiálu, to si popíšeme v technologické části.

## **3. Technologie**

V prvé řadě jsme si rozdělili práci na dvě hlavní odvětví. Tvorbu kožených popruhů a počítačové modelování 3D komponentů. Jelikož časově i technologicky je mnohem náročnější druhá část, začali jsme s ní.

3D tisk se rozvíjí především v posledních letech velmi rychle, ale vznikl již v druhé polovině 20. století. V roce 1986 si Charles Hull nechal patentovat technologii stereolitografie. [8] Jedná se o metodu vytvrzování tekuté pryskyřice UV světlem. Vrstvu po vrstvě tak vzniká velmi přesný model, který se pak snadno vyjme z tekutého prostředí. To se stalo základem pro technologii 3D tisku. S momentem vypršení patentu nastoupila konkurence a přinesla nové technologie. Nevyužívá se už pouze tekutá pryskyřice, ale i termoplast, který se pomocí tavné trysky nanáší vrstvu po vrstvě na podklad. Jeho výhodou je, že vstupní množství materiálu není tak vysoké, jelikož je zapotřebí pouze to, co se reálně vytiskne. Dále se používá speciální práškový materiál, který se posléze spéká  $CO<sub>2</sub>$  laserem. Říká se tomu Laser Sintering. Výsledný objekt se vyjme z boxu plného prášku, očistí se vodní tryskou a zbylý pudr se znovu využije pro příští tisk. Jeho výhodou je možnost tisknu velmi komplikovaných tvarů, které mohou být i uvnitř sebe navzájem. [9] Pro naše potřeby padá v úvahu metoda tisku pomocí termoplastu. Laser Sintering či stereolitografie mají využití u velmi

17

komplikovaných modelů, kde je zapotřebí velká přesnost. Využívají se tak například v lékařství či automobilovém průmyslu. U našich návrhů je důležité zachovat především celkový ráz objektu a jeho proporce, ne tolik detaily. A když vezmeme v potaz cenovou a časovou náročnost ostatních technologií, tavení termoplastu je jednoduše nejvhodnější.

Pro vytvoření 3D komponent bylo zapotřebí zajistit průmyslovou tiskárnu, jelikož v domácích by nebylo dosaženo dostatečně profesionálních výsledků a doba trvání tisku by byla nepřípustná. Proto bylo v prvé řadě podstatné takovou spolupráci zařídit. Po tom, co mi společnost MCAE Systems přislíbila spolupráci, jsem se mohla pustit do modelování.

## **3.1. Modelování pomocí Zbrush**

Po vytvoření návrhů, které budou dále prezentovány v části návrhové, a jejich redukci na realizovaných pět (rozumějte jeden vzorový pro každý model) bylo zapotřebí z nich vytvořit 3D objekty. Pro tento krok jsem si zvolila software od firmy Pixologic s názvem Zbrush. Ten je na trhu již od roku 1999 a je vytvořen především pro modelování objektů pro animace, filmy a hry. [10] Tento software kombinuje 3D a 2.5D modelování. 2.5D modelování se také přezdívá pseudo3D. Jedná se o umístění 3D modelů na virtuální plátno a jeho následné převedení na 2.5D objekt. Tím se na něj může promítat změna prostředí (světlo atd.), avšak již není zachovaná schopnost modelování ve 3D. Může se tak pracovat s mnohem více objekty najednou.

Výhodou modelovacího programu Zbrush oproti jiným je uživatelská jednoduchost použití. Simuluje totiž reálné modelování s hlínou. Na začátku projektu je vždy jednoduchý 3D objekt, jako je koule, ke které lze přidávat či odebírat hmotu. Ta je samozřejmě pouze pomyslná, v podstatě se jedná o síť polygonů, která vytváří plášť objektu. Tím pádem je objekt dutý. V případě, že plášť je kontinuální, tj. neporušený, 3D tiskárna jej rozpozná jako hmotný a vytiskne plně.

18

## **3.1.1.** Využití funkce Alpha v programu Zbrush

Vzhledem k tomu, že všechny objekty, které byly navrženy pro tuto kolekci, se dají rozložit na zvlněné plošné objekty o tloušťce 3-5 mm, využití Alphy je v tomto případě nasnadě. Jedná se o funkci, která je primárně určena pro tvoření reliéfů. Využívá obrázku ve stupních šedi, který poté převede na reliéf. Velmi zjednodušeně řečeno, cokoli co je černé zůstane na úrovni původního objektu a to co je bíle bude vyzdviženo na nejvyšší úroveň. 

## **3.1.1.1. Vytvoření Alphy v programu Photoshop**

Pro výrobu detailního černobílého obrázku jsme se rozhodli použít program Photoshop, který je ideální pro 2D grafiku. Jako předloha nám posloužila skica, kterou můžeme vidět na obr. 4.1. Jedná se pouze o jedno křídlo 3D objektu ze dvou.

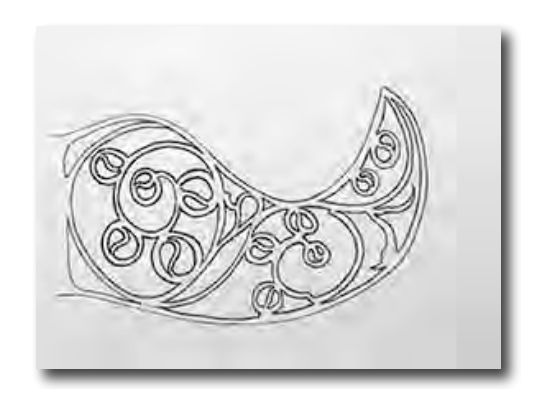

Obr. 3.1 Skica 3D objektu

Takovou šablonu poté obkreslíme ve Photoshopu, aby vznikl vektorový obraz. I když pro vektorovou grafiku je předně určení program Illustrator, Photoshop jsme použili pro usnadnění práce, jelikož takto můžeme pracovat jen v jednom programu. Výhodou vektorového obrazu je, že nezávisle na měřítku si stále zachovává svou kvalitu. A i když jej poté převedeme do formátu JPEG, která vektorovou grafiku nepodporuje, výsledky budou mnohem lepší, že kdybychom obraz vytvořily rastrovou technikou. 

Pro vytvoření kompletní šablony, vytvoříme zrcadlový obraz toho původního a doplníme je o prostřední panel. Prostřední panel slouží pro provlékání kožených popruhů. Systém provlékání je zjednodušeně zobrazen na obr. 3.2.

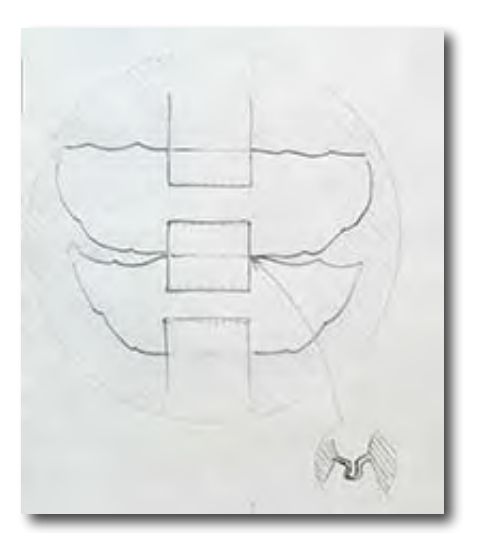

Obr. 3.2 Systém provlékání 

Z tohoto nákresu je pochopitelné, že v prostředním panelu musí být vymodelovány dva průřezy, aby se jimi dala provléknout kůže. Šíři kožených pruhů jsme si stanovili na 17 mm a od toho se odvíjí i velikost průřezu v objektu. Celý černobílý obrázek pak bude vypadat jako na obr. 3.3. Jak je vidět, celý obdélník kolem se nevyzdvihne, kdežto vše, co je bílé, vytvoří v programu Zbrush námi požadovaný objekt.

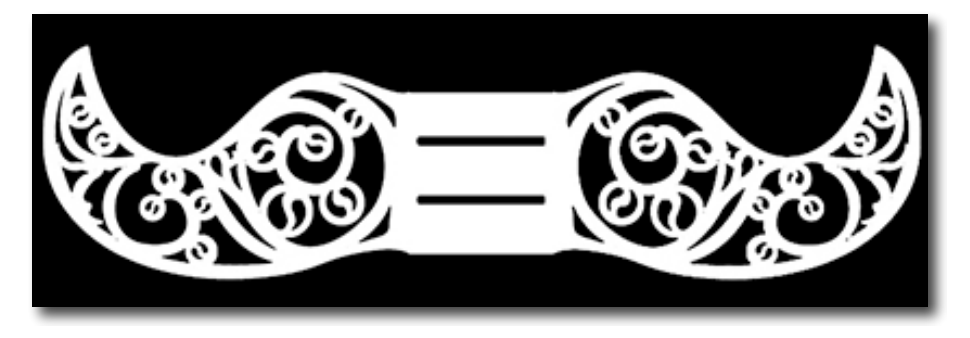

Obr. 3.3 Výsledný obrázek pro Alphu

Tento proces ovšem nemění topologii a proto je velmi důležité, aby počáteční objekt byl dostatečně detailní. Jinak dojde k tzv. rozpixelování objektu, což znamená, že původní obrázek nebude buď v dostatečné kvalitě, nebo nebude znatelný vůbec. Tímto způsobem vznikne objekt s velkým množstvím dat, což bude problém při exportování, což vysvětlíme níže.

## **3.1.2. Vymodelování vzorového objektu v Zbrush**

Po tom, co stvoříme objekt za pomoci funkce Alpha, což bylo vysvětleno výše, nám vznikl základní objekt pro první model. Tomu ještě chybí systém zaháknutí, na který nesmíme zapomenout, jelikož pokud ho nevyrobíme, všechny modely se po sobě mohou sesunout po navlečení na kožené pruhy. My potřebujeme, aby sice měly možnost pohybu, ale musí zůstat na svém místě. To provedeme jednoduše. Na jedné straně prostředního panelu vytvoříme žlábek o průřezu připomínajícím písmeno V a na

straně druhé výstupek, který připomíná v průřezu písmeno A. Tím pádem se do sebe po propletení zaklesnou a zůstanou na svém místě. Finální produkt bude vypadat pak jako na obr. 3.4. Takovýmto způsobem byl připraven modelový objekt pro všech pět oděvních kompozic.

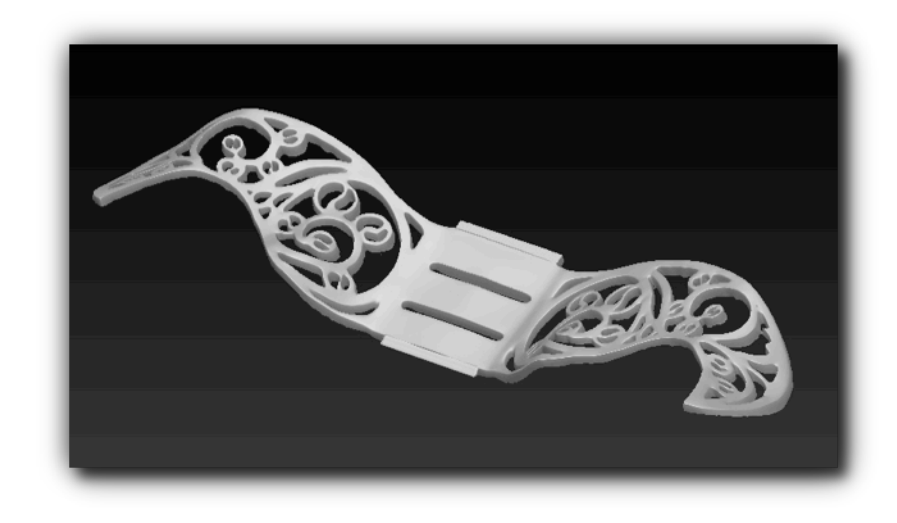

Obr. 3.4 Render modelového objektu

## **3.1.3. Vymodelování soustavy dílů pro celý oděv**

Po vytvoření modelového objektu z něj můžeme pomocí úprav vytvořit ostatní objekty. Jelikož každý oděv se sestává z přibližně padesáti dílů, bylo by tedy velice nepřesné tvořit je pouze odhadem. Pro tento postup byla stvořena pro každý jeden oděv šablona. Pro naše potřeby postačila z jednoduchého papíru. Díky těmto papírovým pruhům napnutým na panně máme přesné rozměry jednotlivých propletových úseků. Pro bližší představu je na obr. 3.5 přední a zadní pohled jednoho modelu.

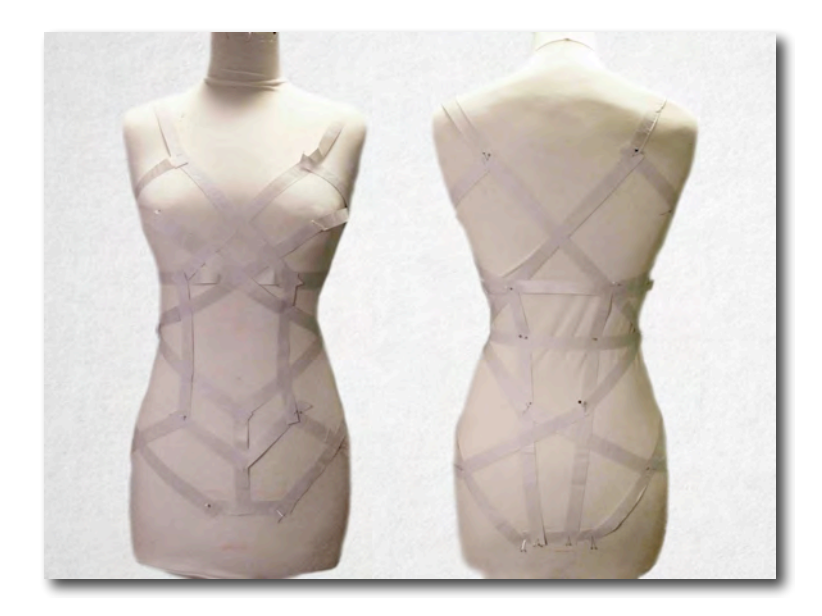

Obr. 3.5 Papírová maketa-přední a zadní pohled

Posledním problémem, který nesmíme během modelování opominout je, že jednotlivé díly musí být po vytištění přiřazeny na správné místo. To bylo vyřešeno vyražením číselného kódu na zadní stranu každého 3D objektu a zapsání kódu na papírovou síť. Podle té se poté snadno seřadí všechny díly na správné místo, i když jich bude vytištěno přibližně 270 kusů.

## **3.1.4. Komprimace a ukládání dílů do formátu STL**

Primárná funkcí projektu Zbrush je vyrábět objekty s vysokým počtem polygonů a tím vytvářet velmi detailní modely. Objekty s vysokým počtem polygonů jich mají až několik milionů. Ve srovnání s jinými programy je to opravdu hodně a i přes všechny výhody modelování v tak detailním prostředí může právě tento fakt posléze hodně zkomplikovat převádění do jiných formátů a využití v jiných programech, jelikož množství dat bude jednoduše téměř nezpracovatelné i velmi výkonným počítačem. Výstupním formátem pro Zbrush je ZTL, který je poměrně dobře komprimovaný, když se posléze však objekt převede do formátu OBJ, který tvoří mnohem větší soubory, by jeho velikost zkomplikovala další práci.

Pro tento problém se nabízí několik řešení. Tím nejpřirozenějším je možnost programu Zbrush zachovat nižší levely polygonů. To znamená, že objekt se neustále zachovává například ve třech možnostech detailnosti, tj. množství polygonů. Výhodou toho je, že ve chvíli modelování velkých části lze model přepnout do nižšího rozlišení a program tak není tolik náročný na výkon a práce s ním je tak plynulejší. Tato varianta však pro nás není vhodná, jelikož pro nás je důležité neustále kontrolovat detaily komponentů a při využití nižšího levelu polygonů pro výstup bychom přišli o mnoho důležitých detailů. 

My především musíme vyřešit problém toho, aby výstupní materiál neměl velké množství polygonů, jelikož to by znamenalo velké množství dat a tím by nastaly komplikace při exportu do dalších formátů. Zde je také několik možností. Všechny jsou založeny na znovu vypočítání topologie a jejího následného zjednodušení. Výhodou těchto variant je, že program rozpozná a nezjednoduší detaily, avšak na velkých plochách zmenší počet polygonů a nenaruší tím celkový vzhled objektu. Tyto funkce, které lze v programu Zbrush využít, se nazývají Zremesher, Dynamesh či Decimation Master. Rozdíly jsou především ve využití, pro nás je nejvýhodnější Decimation Master, který objekt zjednoduší z větší části z polygonů, které jsou především čtyřúhelníky, na trojúhelníky, čímž se zmenší množství dat až na 10%, avšak s objektem se nedá nadále pracovat, jelikož by docházelo k nechtěným deformacím. Proto toto provádíme na konci celého procesu. Export do formátu STL je poté již jen otázkou jednoho kliknutí.

## **3.2. Vytváření animací v programu 3Ds Max**

Vzhledem k tomu, že tisk proběhne po zkouškách všechen najednou, nemůžeme si dovolit riskovat a modelovat díly bez toho, aniž bychom věděli, že do sebe budou správně zapadat. Pro další kontrolu vzhledu finálního projektu bylo vhodné vytvořit animaci celého modelu na postavě. Pro tuto potřebu jsme si zvolili program 3Ds Max.

Tento produkt byl založen a vyvinut pod záštitou značky Autodesk. Velmi často je používán vývojáři počítačových her nebo reklamními studii. Původně byl vytvořen pro platformu DOS firmou Yost Group a jmenoval se 3D studio DOS. Pracuje na podobné bázi jako Zbrush, objekt je tvořen polygony a většinou se při modelování začíná z jednoho ze základních tvarů. [11]

Jeho nespornou výhodou oproti programu Zbrush je rozdělení obrazovky na čtyři podobrazovky, kdy v pravém dolním rohu je perspektivní pohled, ve zbylých třech je poté nastavitelný pohled na objekt shora, zespodu či ze stran. Pro jemné posouvání a skládání dílců do sebe je toto mnohem vhodnější, jelikož se dají přesně natočit i posunout. Pomocí této techniky vznikly animace reálného vzhledu modelu a tím jsme si mohli ještě jednou zkontrolovat, zda jsou všechny objekty správně deformované a velké. Na obr. 3.6 můžete vidět příklad jedné takové animace.

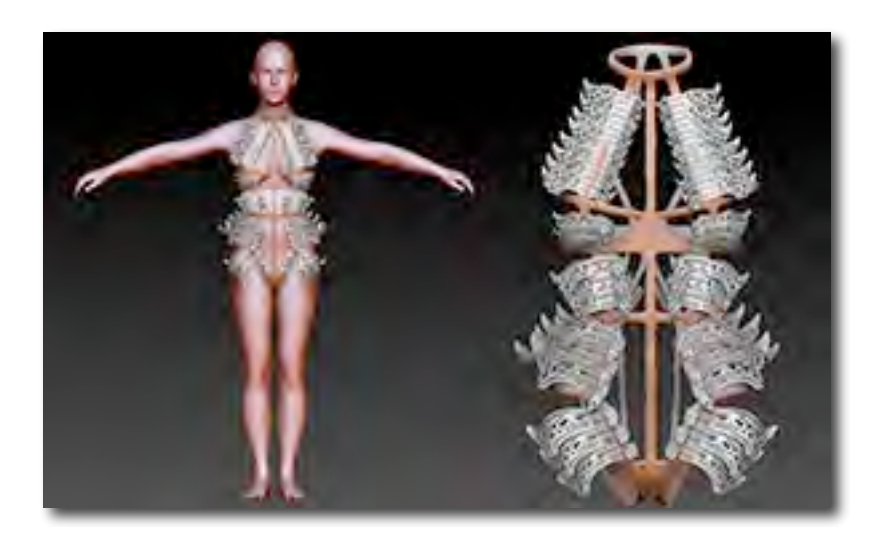

Obr. 3.6 Renderovaný obraz modelu na těle a samotného

## **3.3. Příprava dat pro 3D tisk**

Po vytvoření kompletní sestavy dílů pro všechny modely a jejich následné převedení do správného měřítka byly ještě jednou překontrolovány, zda nedošlo k pochybení. Stále však ještě nejsou ve stavu vhodném pro tisk, jelikož několikanásobným předěláváním jednotlivých dílců a jejich domodelování došlo k poškození pláště objektů. Jsou to chyby pro oko nepostřehnutelné, ale tiskárna takový soubor nemůže vytisknout. Jedná se především o mikroskopické díry (v řádu jednotlivých polygonů), ostré okraje a převrácené normály. To zjednodušeně znamená, že se na líci objevují rubová data a naopak. Jak bylo již zmiňováno výše, program vytvoří pouze plášť objektu a tiskárna jej posléze vnímá jako vyplnění, ale to funguje pouze v případě, že to lze udělat. Takové chyby jsou však běžné a pro jejich opravu existují speciální programy.

Pro tyto finální opravy byl zvolen program Magics. Byl vyvinut značkou Materialise, která se specializuje na 3D tisk. V roce 1991 přišla na trh s produktem Mimics, rok poté jej doplnil Magics. Mimics je speciálně vyvinut pro kalkulování 3D dat z různých vstupů, jako je například 3D scanner. Magics vytváří z modelů vstupní data ve formátu STL pro 3D tiskárny. Jeho další nespornou výhodou je, že se v něm snadno dají připravit data již pro konkrétní rozměry tiskáren. [12]

#### **3.3.1. Oprava dat**

Po použití funkce Aplha v Programu Zbrush bylo v programu Magics zjištěno, že to není příliš vhodná metoda pro 3D tisk. Objekt byl díky tomuto postupu velmi chybný a bylo zapotřebí jej poměrně komplikovaným postupem opravit. Především vzniklo mnoho odpadových částí. Objekt by měl být ideálně jen jedna konstantní síť polygonů. Naše objekty se sestávaly vždy z přibližně 4OO dílů. Jednoho hlavního a dalších tzv.

odpadních částí, které se skládala pouze z pár polygonů. Ty musely být všechny vymazány a díry po nich uzavřeny. Převrácené normály se naštěstí daly upravit automatickou opravou chyb. Další problém, který vznikl díky použití Alphy, byla poškozená topologie kde vznikaly špatné okraje. K tomu došlo díky tomu, že objekt vznikl v podstatě z černobílého obrázku. A byť obrázek byl kvalitní, stejně se sestává z pixelů a tím pádem nemůže nikdy vzniknout rovný ostrý okraj. To pro nás však nebylo tak podstatné, jelikož v měřítku, ve kterém budeme tisknout a vzhledem k velikosti trysky tiskárny budou stejně tyto nerovnosti vytisknuty rovně. Jediný problém byl, že data tak byla nekonstantní a musela se opravit pro použití v 3D tisku.

## **3.3.2. Uspořádání dat na plochu tiskárny**

Jako poslední bylo zapotřebí uspořádat data tak, aby se vešla do tiskárny a aby se vytiskla co nejvhodněji. Záleží na jejich natočení, jelikož tryska tiskne vrstvu po vrstvě a vzhledem k použití hrubé trysky, na objektu budou vidět cesty. Proto objekt položený naplocho bude vypadat ve výsledku jinak, než objekt který byl do tiskárny postaven na hranu.

Pro vytištění tak komplikovaného tvaru, jako jsou tyto, je zapotřebí během tisku tvořit podpůrnou vrstvu speciálního prášku. Tiskárna si před tiskem vypočte dráhu a i místa kam bude ložen podpůrný materiál. Samozřejmě platí pravidlo, že čím více podpůrného materiálu, tím pomalejší a méně efektivní bude tisk.

Byla zvolena tiskárna a rozloze 450x 300 mm. Všechny objekty byly otočeny stejným směrem a rozvrstveny po ploše. Poté se musely sjednotit v jeden STL soubor, který byl zaslán do tiskárny pro tisk. Na obr. 3.7 můžete vidět, jak jsou objekty rozloženy.

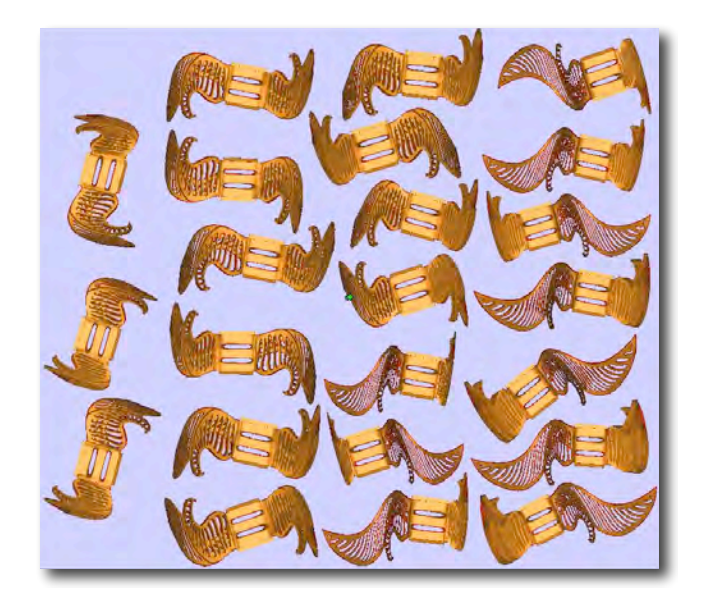

Obr. 3.7 Rozložené objekty na ploše tiskárny

## **3.4. 3D tisk**

Po přípravě dat bylo rozhodnuto o vytvoření několika zkoušek, které měly za úkol určit finální použití materiálu, technologie tisku a konkrétní tiskárny.

## **3.4.1. 1. zkouška**

Pro 1. zkoušku byla použita tiskárna uPrint SE značky Stratasys. Výstupem toho je model, který je vhodný jako funkční prototyp a nebo jako designový kousek, jak tomu je v našem případě. K tomu používá FDM technologie, což se dá zjednodušeně popsat jako tisk pomocí jedné trysky. Používá termoplast kterému se říká ABS, což je zkratka anglického chemického názvu acrylnitril butadien styren. Tento materiál se do tiskárny vsazuje v kotoučích a vzhledem by se dal přirovnat k tlustému vlasci. Během tisku se z cívky odmotává a prochází tryskou, kde se zahřeje na jeho teplotu tavení a je vstříknut na místo, kde má vzniknout objekt. Po výstupu z trysky téměř okamžitě tuhne a tím vzniká pevný, těžko zlomitelný model. Tiskárna má schopnost vytvářet podpůrný systém a také funkci vymývání tohoto podpůrného materiálu. To vše v rámci jednoho stroje. Pro průmyslové využití je však vhodnější vymývat zbytky podpůrného prášku a termoplastu mimo stroj. [13]

Barva byla zvolena standardní, slonovinová kost. Jak je na obr. 3.8 vidět, zkouška proběhla úspěšně, avšak bylo zjištěno, že tloušťka objektu je příliš malá a tudíž je velmi náchylný na zlomení. Jelikož byl objekt do tiskárny situován na hranu, vzniklo na jeho okrajích nechtěné mapování vrstev tisku, proto bylo rozhodnuto, že se bude tisknout položený na spodní stranu. Další možností řešení tohoto kosmetického problému bylo využití jemnější technologie tisku, kterou se budeme zabývat u druhé zkoušky. Dále bylo ověřeno, že díry pro protažení kožených pruhů jsou příliš úzké a je zapotřebí je rozšířit.

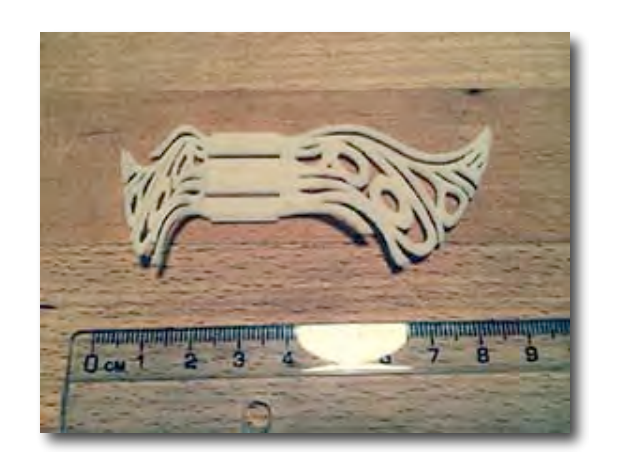

Obr. 3.8 První zkouška

### **3.4.2. 2. zkouška**

Vzhledem k tomu, že jsme nebyli spokojeni s přesností modelu předešlého, pokusili jsme se použít jinou tiskárnu. Jedná se znovu o stroj značky Stratasis, model Objet24. Jeho nespornou výhodou je, že tiskne celou jednu vrstvu najednou a tloušťka jedné vrstvy je pouhých 16 mikrometrů. V porovnání s řadou uPrint tiskne rychleji a mnohem precizněji. Na modelu, který jsme vytiskli, nebyly lidským okem pozorovatelné jednotlivé vrstvy. Vznikl tak jednolitý a velmi přesný kus. Taková technologie se hodí na tvoření funkčních dílů, které do sebe mohou zapadat, například ozubená kola, kde je nutná velká přesnost. Taková technologie je velmi drahá, vytištění všech dílů potřebných k této bakalářské práce by se pohyboval finančně v statisících korun.

Pro nás je tato varianta zbytečná, jelikož pro nás je důležitý především designerský záměr a zachování proporcí, nikoli laboratorní preciznost. To je výhoda kterou bychom sice nevyužili, ale tato technologie by mohla být jednou z možností. Hlavní problém pro nás nastal vzhledem k použitému materiálu. Netiskne se zde totiž ABS plastem, jako v předešlém případě, nýbrž patentovaným PolyJet materiálem. Jedná se o druh fotopolymeru.[14] Po vytištění bylo velice rychle rozhodnuto o zavrhnutí této technologie, jelikož vzorek se při lehkém tlaku rozlomil. Takový model by neměl šanci zůstat nepoškozen při běžném zacházení, převozu či jakémkoli zpracování.

Výhodou, kterou jsme především chtěli využít, je možnost využití translucentních barev. Na výběr je u této tiskárny z čiré a modré. Vzhledem výsledný produkt připomíná pískované sklo. K zajímavému efektu dochází ve chvíli, kdy má tištěný objekt plochu vodorovnou v podložkou tiskárny. Taková část bude naprosto průhledná. Dokončovacími úpravami lze dosáhnout průhlednosti po celém povrchu objektu. Bohužel, vzhledem k výše uvedeným nevhodným vlastnostem zkušebního objektu, jsme se rozhodli vrátit k využití tiskárny uPrint, kde je však také možnost využití průsvitného materiálu. Jejich rozdíly si popíšeme níže. Na obr. 3.9 je dobře vidět translucentní materiál, jímž byl vzorek tištěn. Dále je zde zdokumentováno rozlomení modelu na dvě části. 

30

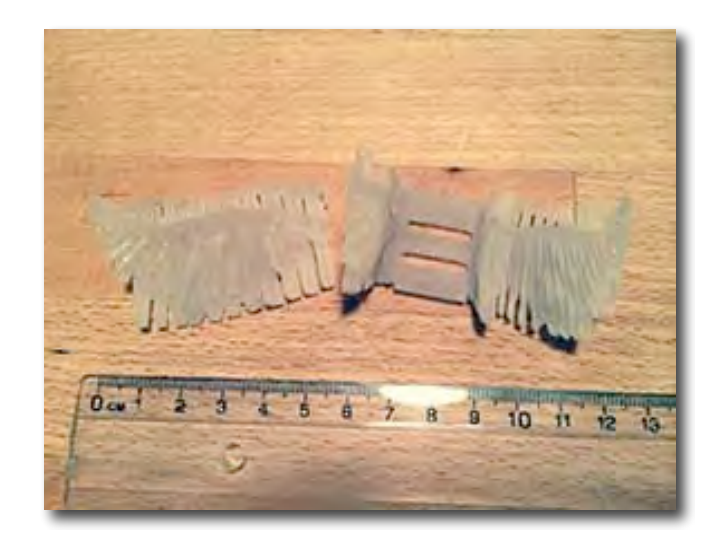

Obr. 3.9 Druhá zkouška

## **3.4.3. 3. zkouška**

Jak bylo již zmíněno výše, po druhé zkoušce jsme se vrátili k tiskárně uPrint SE. Modely jsme však upravili, aby vyhovovaly našemu využití. Tloušťku jsme zdvojnásobili, průřezy pro provlečení kůže jsme rozšířili a zkušební díl jsme polohovali do tiskárny naležato. Výsledný produkt byl již uspokojivý. Vzhledem k jeho tloušťce již byl dostatečně pevný na to, aby se nepoškodil během přepravy či běžném zacházení. Jeho výhodou oproti modelu z fotopolymeru je, že je o něco lehčí. Nesymetrické díly se tak nebudou potýkat s problémem převažování do stran.

Mapy vzniklé využitím jedné trysky jsou na modelu stále patrné, ale díky jinému polohování nejsou tolik na hranách, jako na velkých plochách modelu a tím pádem schody mezi vrstvami nejsou tolik rušivé. Naopak, po detailním zkoumání bylo dosaženo závěru, že mapy na objektu tvoří zajímavou strukturu. Proto jsme se rozhodli dále objekty nevybrušovat, jak bylo původně v plánu, ale zachovat je v původním, vytištěném stavu a přiznat tak vizuálně technologii, jíž byly stvořeny. Na obr. 3.10 je vidět výsledek poslední zkoušky a tudíž i vzor pro následný finální tisk.

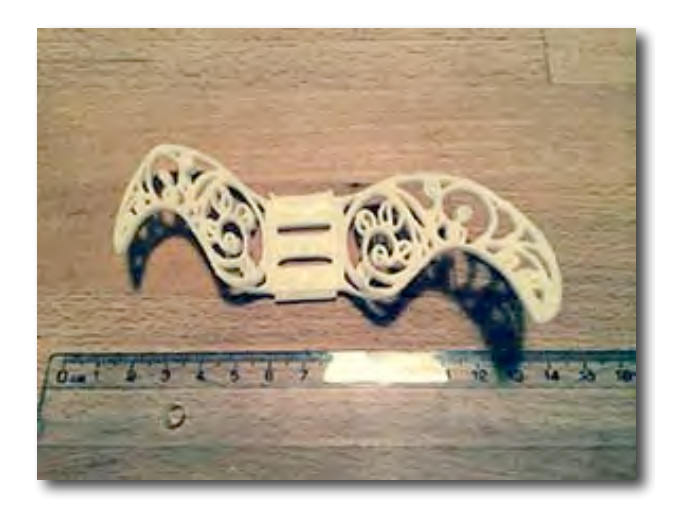

Obr. 3.10 Třetí zkouška

#### **3.4.4. Finální tisk**

Nyní si shrňme výsledky předešlých zkoušek. Pro tisk veškerých modelů bude využito tiskáren uPrint SE. Firma MCAE má k dispozici několik modelů, které budou tisknout zároveň. Jedná se o stejné typy tiskáren, s rozdílem velikostí, ale pro naše potřeby bude využito především tiskáren o rozměrech využitelné plochy 450x300 mm.

Materiál je ABS, který se osvědčil díky své vysoké pevnosti a nízké hmotnosti. U barevnosti jsme se rozhodli pro tři varianty. Největší část, tři oděvy, budou vytištěny v základní barvě, tzv. slonovinové kosti. Je to barva typická pro 3D tisk i tuto technologii, proto byla nasnadě. Další barvu jsme vybrali, aby byla v souladu s koženým materiálem, který bude temně rudý. Rozhodli jsme se pro vojenskou zelenou, která bude ladit s ostatními modely i s použitou koženou konstrukcí. Pro poslední, pátý model, jsme se rozhodli použít zajímavého, průsvitného materiálu. Jedná se o čirý průsvitný plast, jako bylo ukázáno u technologie PolyJet, s tím rozdílem, že díky velkému průměru trysky materiál nebude tolik průsvitný, ale bude házet odlesky do stříbrné. Tento model bude muset být vytištěn jemnější tryskou než ostatní, jelikož je mnohem detailnější a hrubá tryska by nevytiskla mnoho důležitých částí. Naštěstí tento model má oproti ostatním podstatně méně dílů, přibližně dvacet. Pro představu, přibližně sedm dílů, které se vejdou na plochu tiskárny, je tištěno zhruba 80 hodin.

Po napolohování všech částí přišel na řadu samotný tisk. Ten probíhal zhruba dva týdny a to s využitím až sedmi strojů najednou. Výsledkem jsou objekty, které můžete vidět na obr. 3.11. Jedná se o čerstvě vytištěné díly, které ještě nejsou očištěny od podpůrného materiálu, kterého je zapotřebí pro tisk.

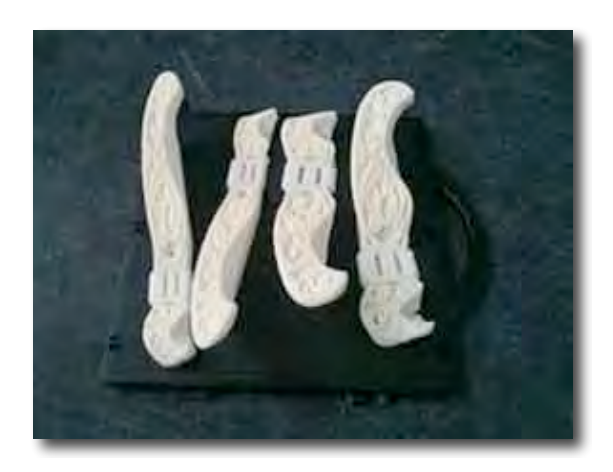

Obr. 3.11 Vytištěné díly s podpůrnou hmotou

Takový meziprodukt se ještě v tiskárně očistí od podpůrného materiálu, což je zobrazeno na obr. 4.12.

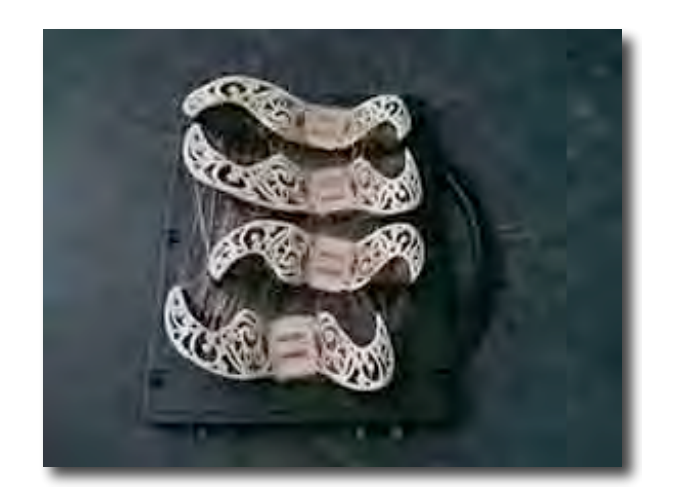

Obr. 3.12 Očištěné díly

Jak je na obrázku vidět, na objektech je spousta přebytečného materiálu, který vznikne posouváním trysky. Takové přebytky se odstraní v běžném vodním tlakovém čistícím stroji.

Tyto díly jsou připraveny pro použití v následujícím procesu šití samotných oděvů.

## **3.5. Tvorba kožené konstrukce**

Pro samotné šití využijeme papírových konstrukcí, které jsme si připravily jako vzor pro tvorbu 3D dílů, což jsme zmiňovali v kapitole o 3D modelování. Z délky jednotlivých dílů této papírové makety budeme vycházet při tvorbě kožených pruhů s tím rozdílem, že vždy použijeme pouze jednu stranu a druhou uděláme zrcadlově. Tím dosáhneme naprosté symetrie, i přesto že maketa byla vytvořena pouze nepřesná.

Jednotlivé pruhy jsou tvořeny střižením dvojnásobné šíře dílů. Ty se poté z každé strany podehnou a prošijí tak, že na rubu se potkají okraje uprostřed. Tím se zajistí, že i z rubu nebude vidět rušivá barva podkladu. Jelikož umělá kůže se netřepí a je pevná, nemusíme ji nijak obnitkovat. Pro veškeré pojení použijeme klasický vázaný steh. 

Po takovéto přípravě jednotlivých pruhů pokračujeme s vytvořením nohaviček. Použijeme klasický střih na spodní kalhotky, který snížíme na předním i zadním díle dle našich požadavků a ke střihu přidáme pruhy, jež z nich bezprostředně vycházejí, abychom se vyhnuli nevzhlednému pojení švy. Nohavičky střihneme jednou s přídavky na švy a podruhé bez, což využijeme jako primitivní podšívku. Jelikož se jedná o poměrně silnou koženku na nosné pletenině, nepřipadá v úvahu klasický šev hřbetový, který by se vedl na rubu a poté přetočil, jelikož by vznikl nevzhledně tlustý okraj. Použijeme upravený steh začišťovací, kde na sebe přiložíme rubem vnitřní i vnější díl a vnější díl zahneme dovnitř a prošijeme. Do rozkroku všijeme krokový dílek z bavlněného materiálu, které po krajích obnitkujeme. Celý díl s již navlečenými díly pro ukázku je vidět na obr. 3.13.

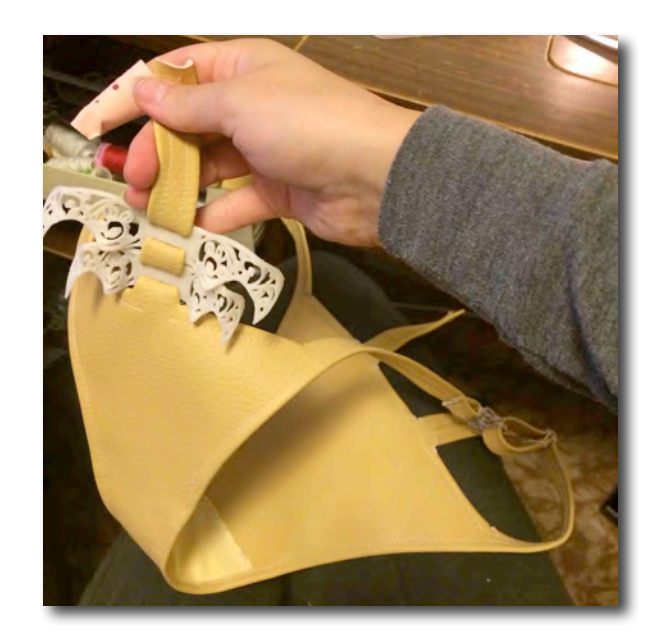

Obr. 3.13 Nohavičky

Konstrukci jako takovou tvoříme postupně odspoda nahoru, nejprve přední díl a poté zadní. Je zapotřebí si předem určit, kde bude zapínání a kde bude posouvání s nastavitelnou délkou pruhů, aby se dal model obléct a upravit přesně na tělo, jelikož pro vzhled celého modelu je důležité, aby byl těsně přimknut k tělu. Kdyby byl příliš volný, díly 3D tisků by se mohly při pohybu nepříjemně hýbat. Rozhodli jsme se, že pro jednoduchost oblékání uděláme zapínání v rovině na levé straně modelu. Použijeme klasický plavkový patent a posuvný díl, který se běžně používá pro ramínka podprsenek.
V místech, kde se dva pruhy setkávají, rozhodujeme, který bude nad tím druhým vzhledem k celkovému vzhledu oděvu. Stejně jako v islámském dekoru se budou střídat a na levé straně budou opačně než na pravé. V místech, kde si přejeme, aby se volně po sobě posouvali, vytvoříme na rubu vrchního popruhu poutko, kterým posléze provlečeme druhý. V místech, kde je pro nás důležité zachování symetrie, na sebe díly připevníme napevno.

Tam kde mají být 3D tištěné díly, je velmi opatrně provlečeme tak, aby spoje byly na rubu oděvu. Navlečeme je co nejblíž k sobě, aby se do sebe zaklenuly a neposouvaly se volně.

V jednom z modelů využíváme širokého obojku, ze kterého vychází další popruhy do celého oděvu. Postup šití použijeme obdobný jako u nohaviček, ale do spoje všijeme háčky, očka a popruhy zakončené plastovými kolečky, na které se navlečou další kožené pruhy, jak je vidět na obr. 3.14.

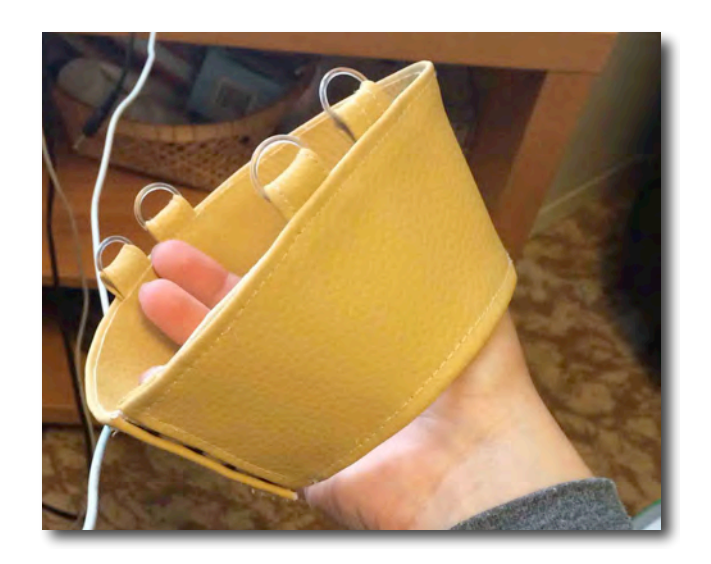

Obr. 3.14 Obojek

### **4. Návrh a realizace oděvní kolekce**

Prvotní inspirace pochází, jak jsme již popisovali, z osobní zkušenosti. Pro začátek jsem si vytvořila několik inspirativních koláží, které vyjadřují náladu a celkový ráz kolekce. Na obr. 4.1 je znázorněna celková nálada a inspirace, ve které kolekce vznikala

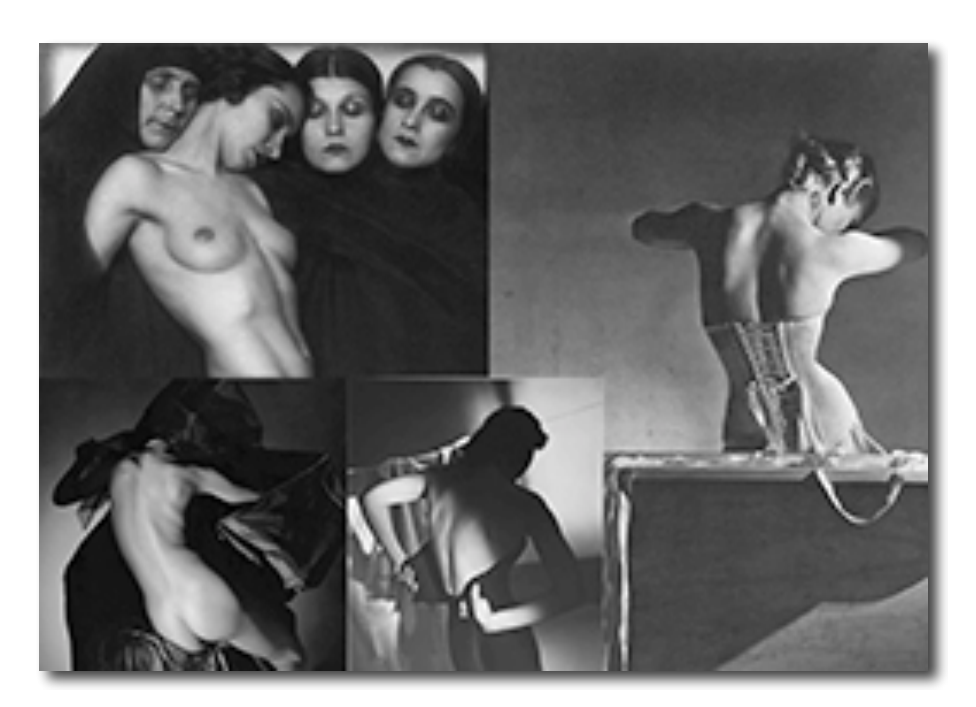

Obr. 4.1 Inspirační koláž

Obr. 4.2 pak znázorňuje islámské motivy, které byly použity k tvorbě. Klíčová slova v mé inspiraci byla především arabesky, geometrické tvary a elaborované vzory. Florální motivy byly také jedny ze stěžejních, které jsem zkoumala před samotným skicováním.

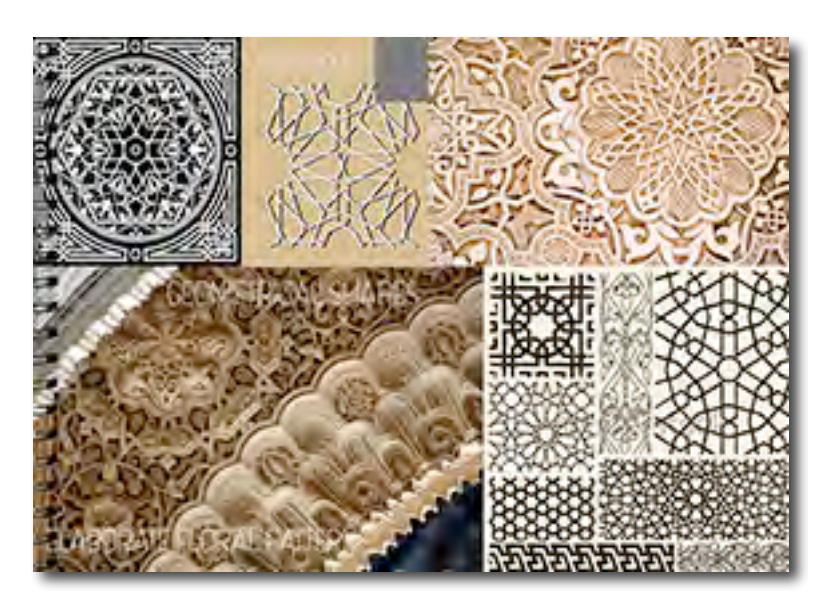

Obr. 4.2 Koláž islámských dekorativních motivů

# **4.1. Nerealizované návrhy**

Po inspirační koláři jsme si udělali první skicy, jež jsou znázorněny na obr. 4.3.

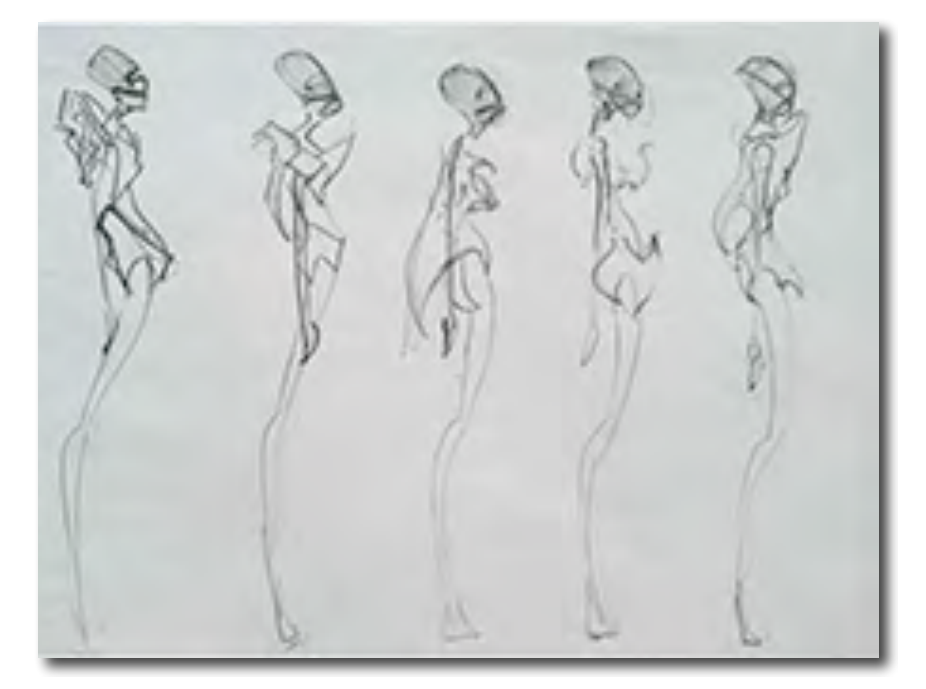

Obr. 4.3 Nerealizované návrhy

To bylo ovšem velice daleké reálnému zpracování a proto jsem se rozhodla vycházet především z realizovatelných kožených popruhů. Vytvořila jsem návrhy, které se již daly použít pro tvorbu 3D objektů. Na obr. 4.4 jsou vidět některé nerealizované návrhy, které jsou již v proveditelné formě.

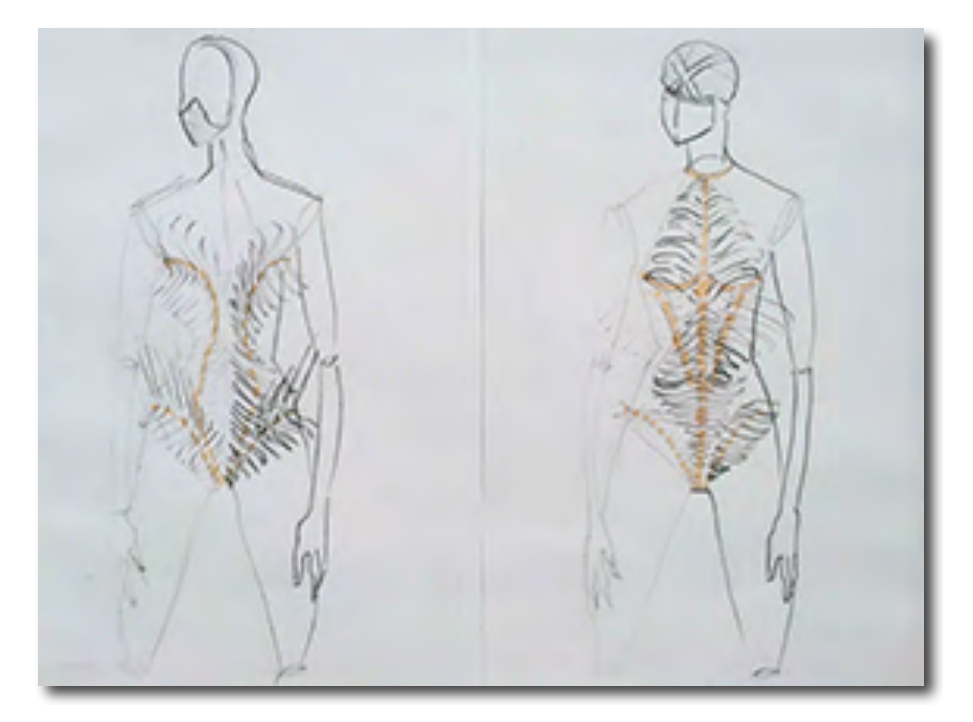

Obr. 4.4 Nerealizované návrhy s objekty

### **4.2. Návrh 3D objektů**

Co se týče 3D objektů, nejprve jsem si dala za úkol projít co nejvíce historických budov v Istanbulu a nafotit co nejvíce detailů. Tak jsem získala na 300 fotografií pro další zpracování. Povšimla jsem si, že se stále opakují určité skupiny motivů. Především jsem se věnovala reliéfním florálním detailům, které jsem dále skicovala a přeměňovala ve vlastní návrhy jednotlivých 3D objektů. Celkem vzniklo okolo třiceti

variant, některé z nich jsou na obr. 4.5, 4.6 a 4.7. Jsou kresleny trojrozměrně, jelikož jsem hledala správný tvar, který by vytvořil zajímavou kompozici po znásobení.

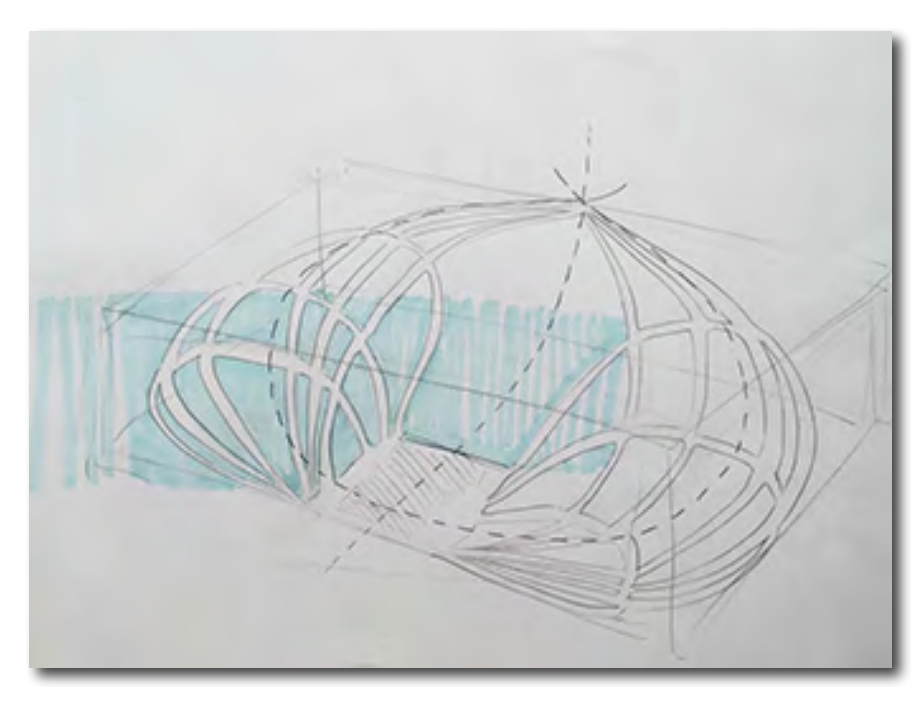

Obr. 4.5 První nerealizovaný návrh objektu

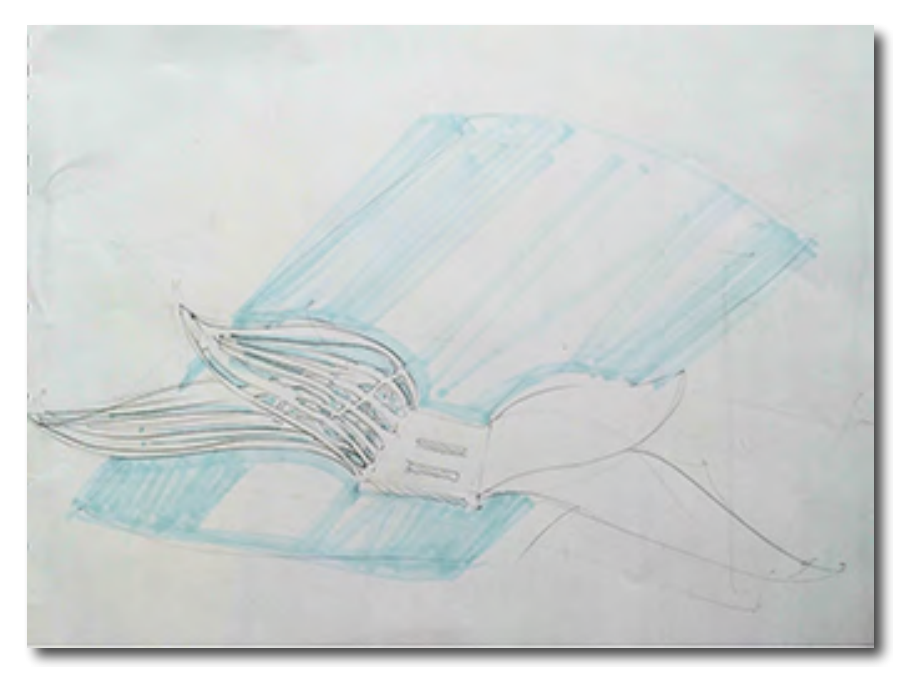

Obr. 4.6 Druhý nerealizovaný návrh objektu

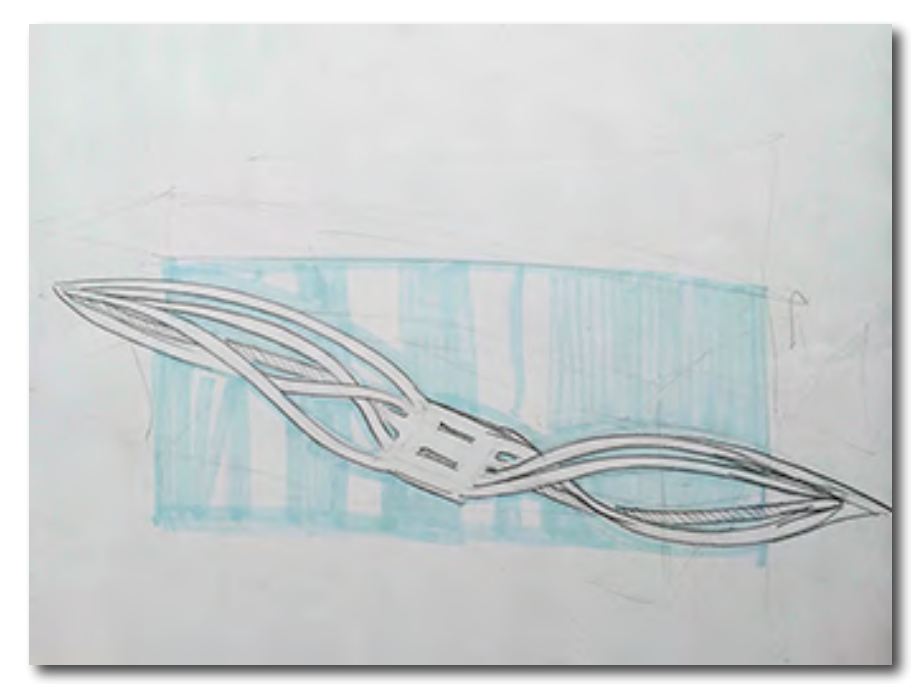

Obr. 4.7 Třetí nerealizovaný návrh objektu

Po tom, co jsem našla správný tvar, dala jsem se do navrhování plošných předloh pro tvorbu v programu Zbrush. Skic vzniklo také zhruba 30, na obr. 4.8, 4.9, 4.10, 4.11 a 4.12 je finálních pět.

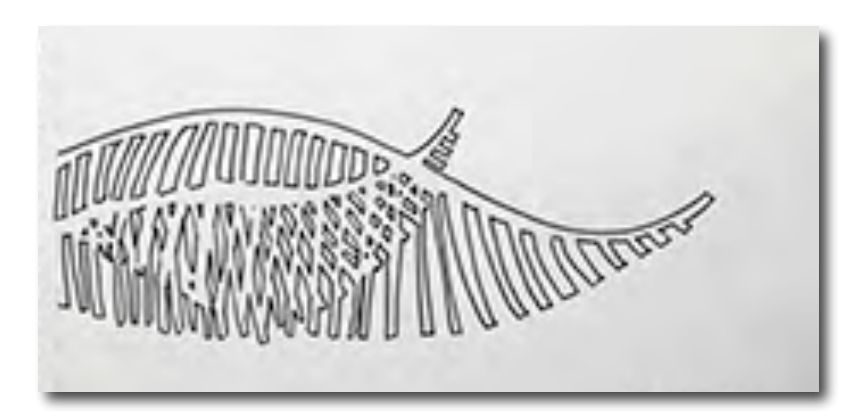

Obr. 4.8 První plošná předloha pro modelování

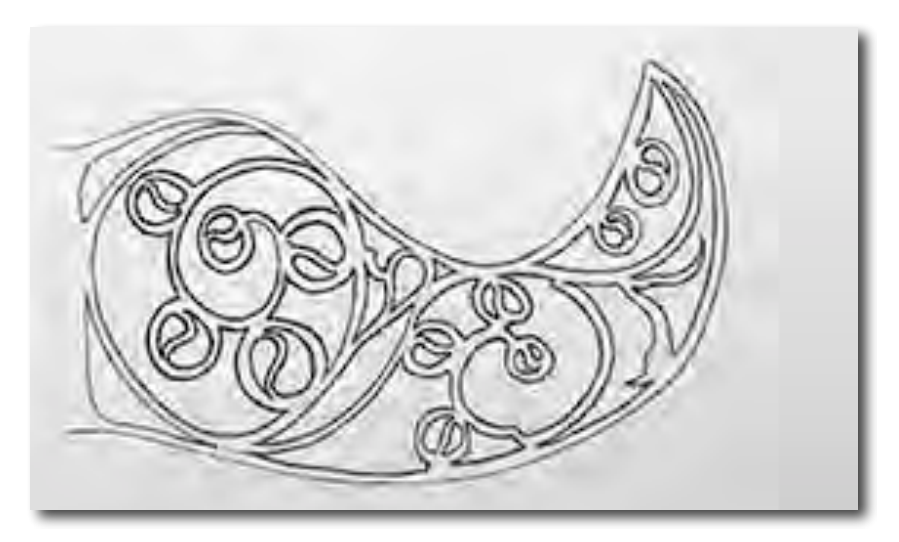

Obr. 4.9 Druhá plošná předloha pro modelování

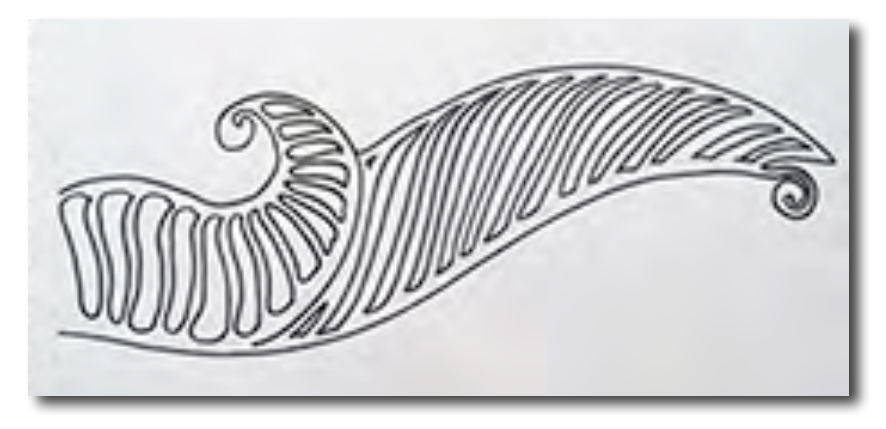

Obr. 4.10 Třetí plošná předloha pro modelování

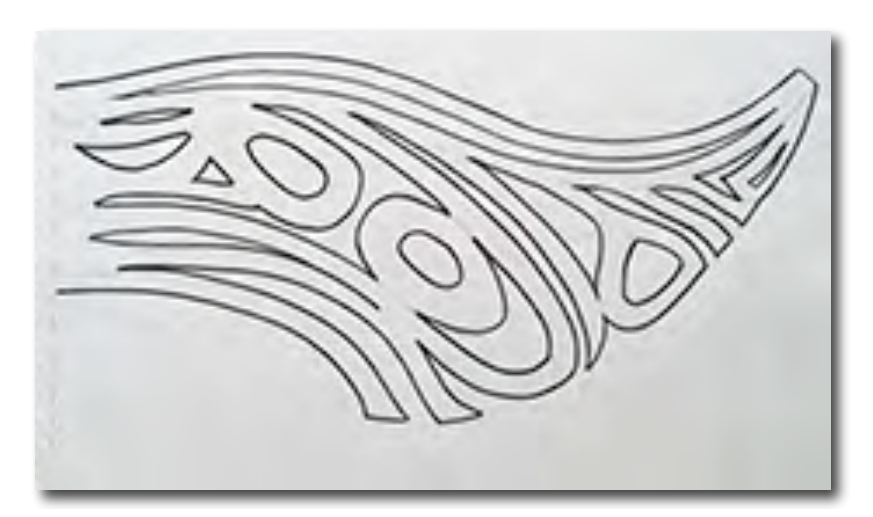

Obr. 4.11 Čtvrtá plošná předloha pro modelování

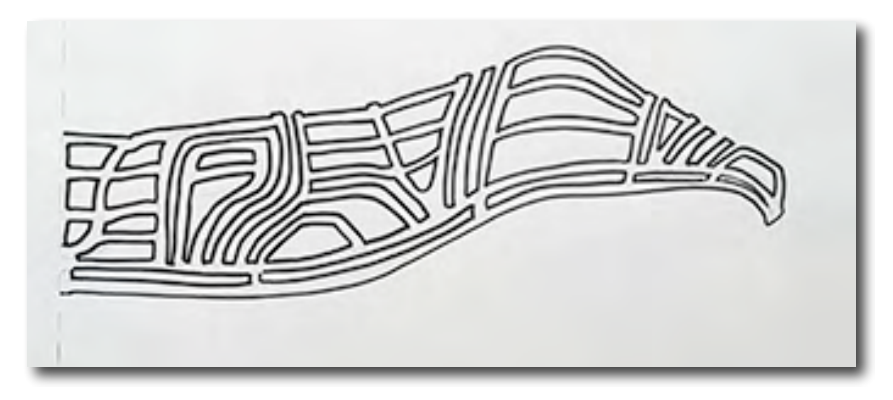

Obr. 4.12 Pátá plošná předloha pro modelování

Vytvarovali jsme za pomoci programu Zbrush vzorové modely, jejichž rendery můžete vidět na obr. 4.13, 4.14, 4.15, 4.15 a 4.17 ve stejné posloupnosti, jako plošné návrhy.

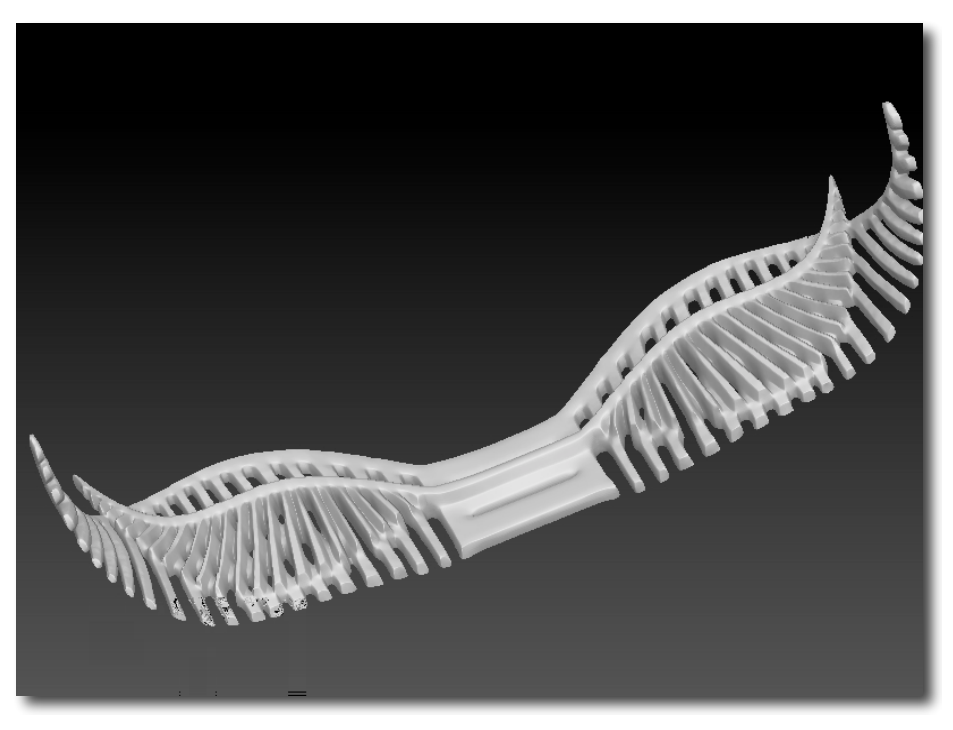

Obr. 4.13 První render modelu

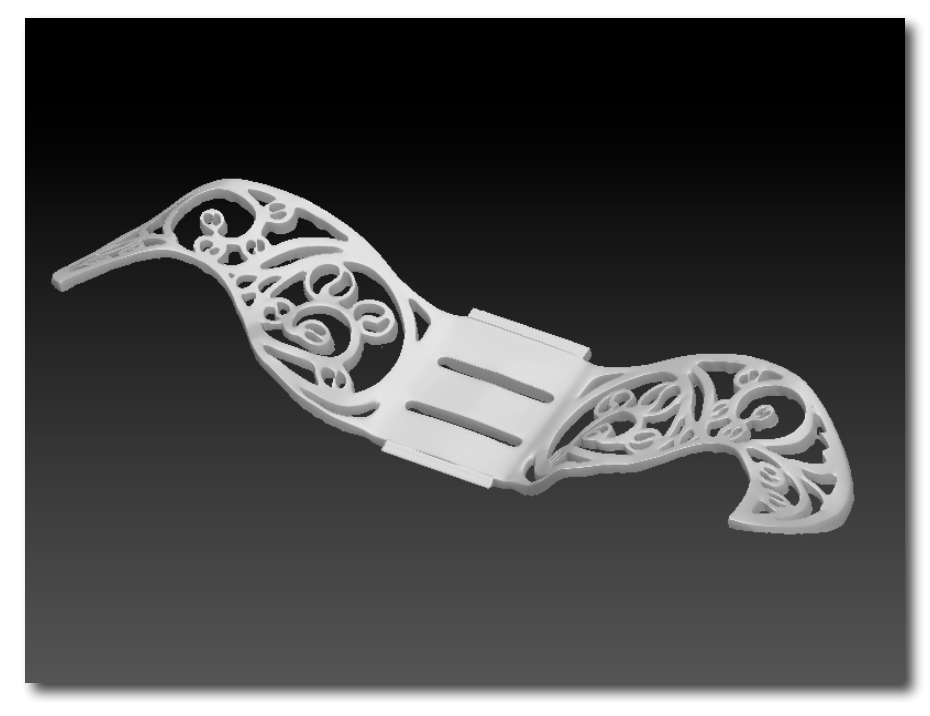

Obr. 4.14 Druhý render modelu

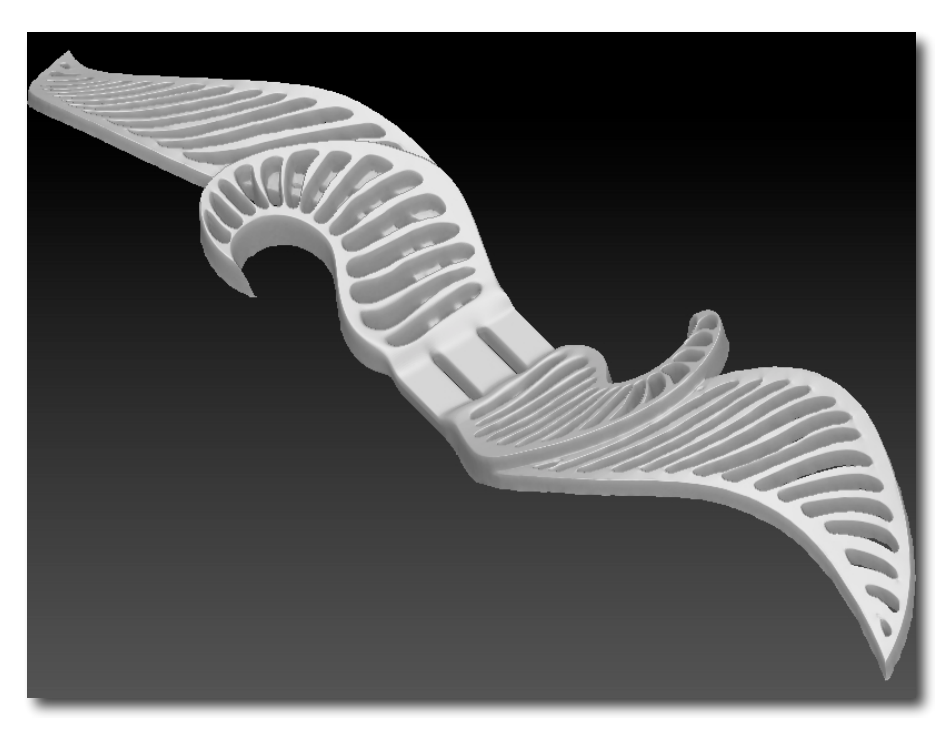

Obr. 4.15 Třetí render modelu

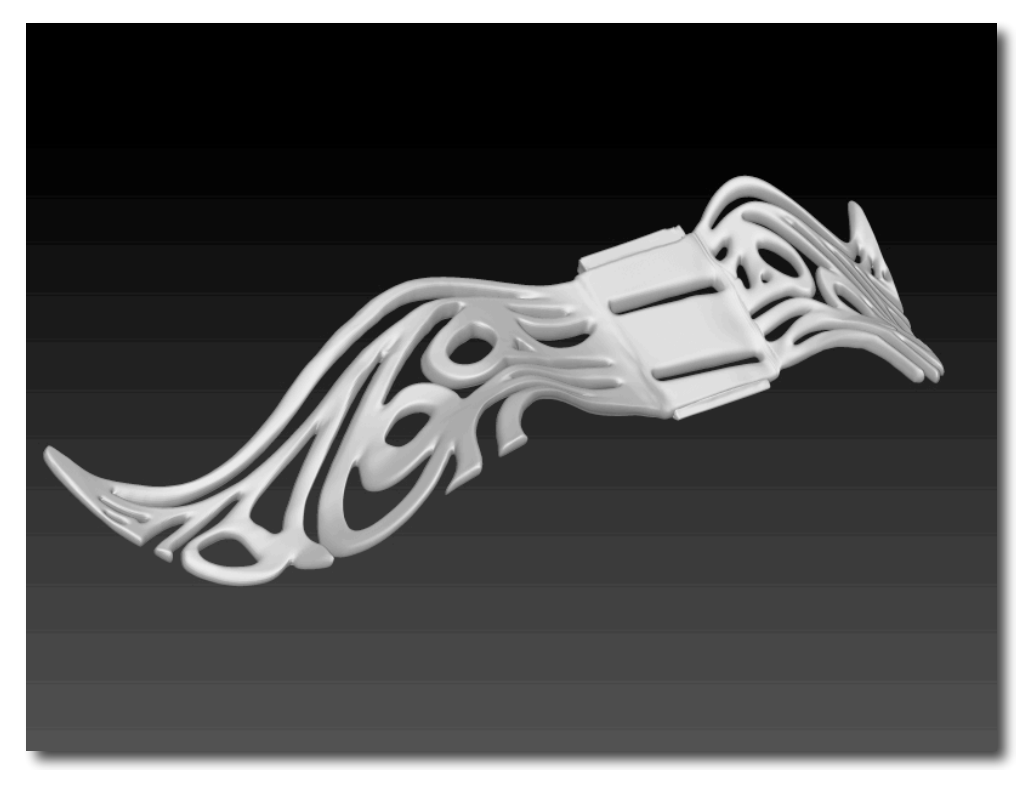

Obr. 4.16 Čtvrtý render modelu

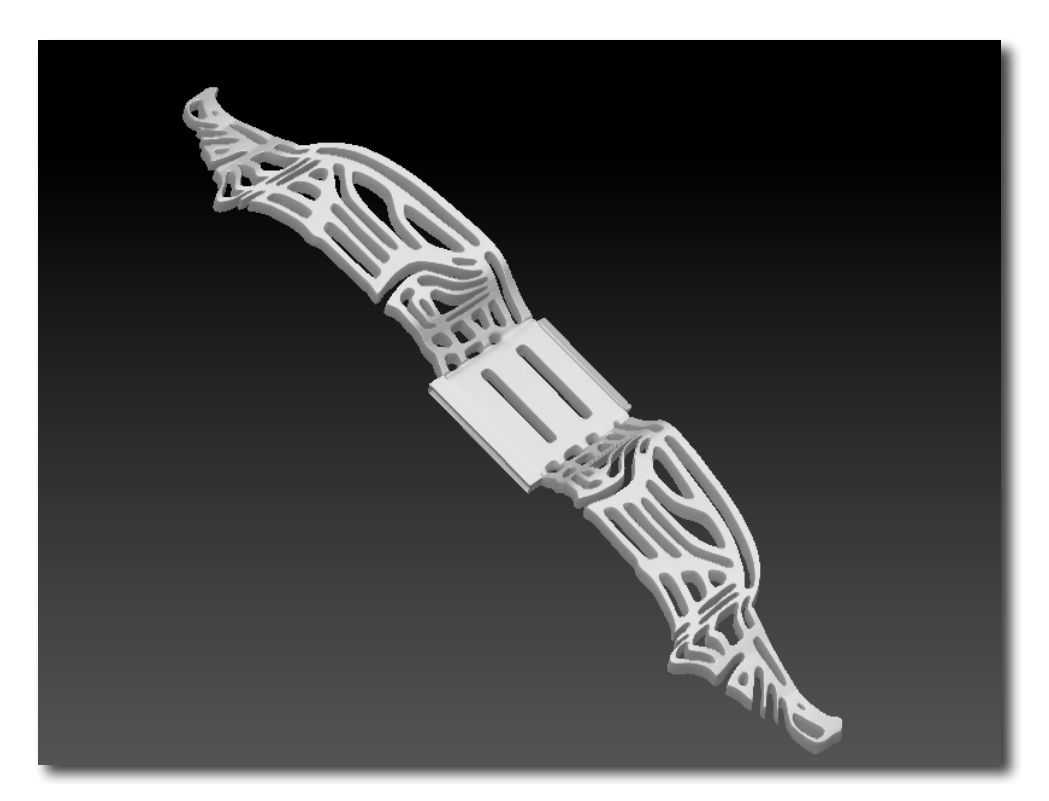

Obr. 4.17 Pátý render modelu

## **4.3. Výběr barev a materiálů**

Materiály byly vybrány pro tisk podle technologie, tudíž ABS plast a byly doplněny koženkou. Na obr. 4.18 jsou zobrazeny všechny použité materiály.

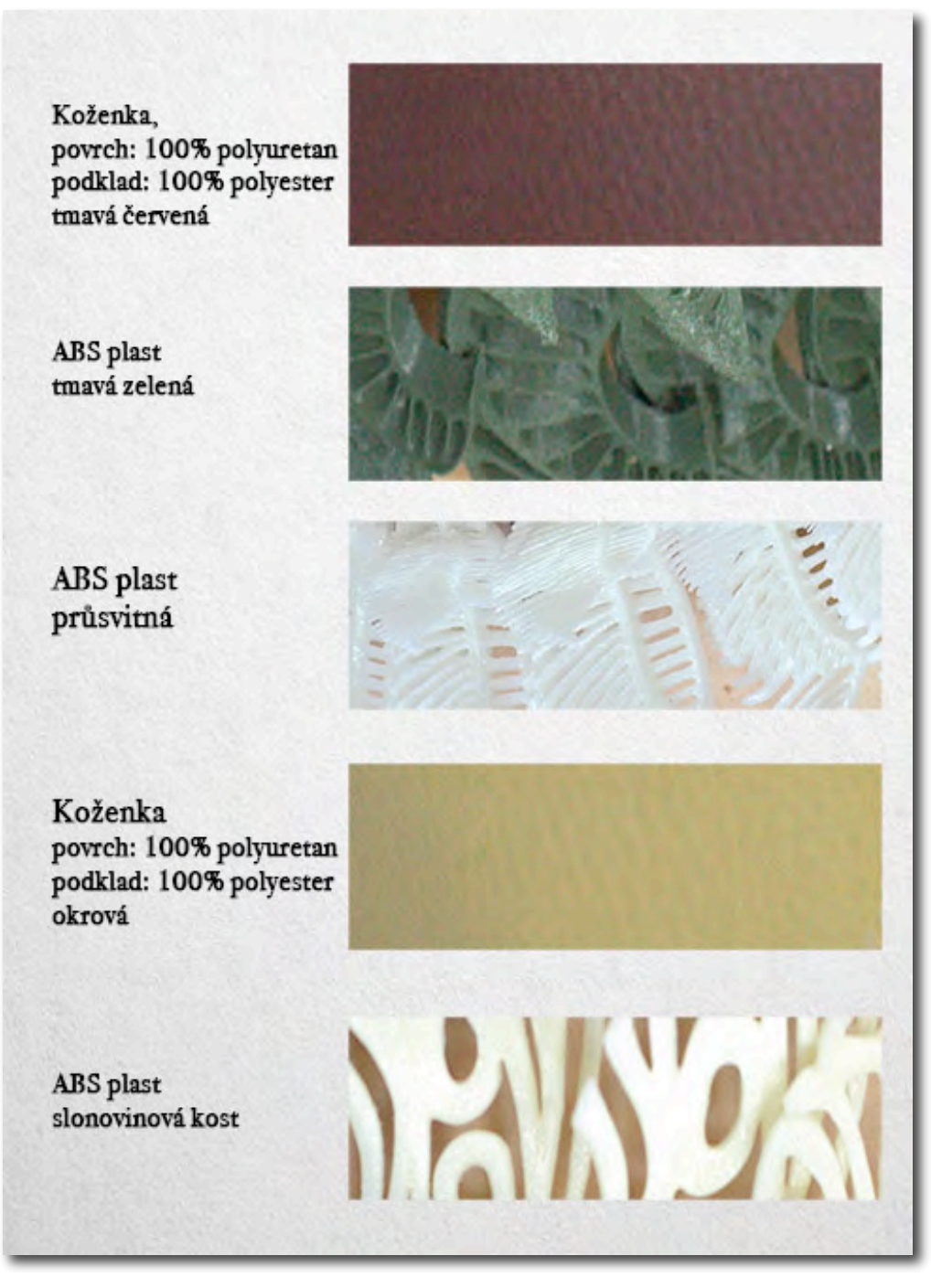

Obr. 4.18 Vzorky barev a materiálů

## **4.4. První model**

Poté bylo vybráno pět finálních modelů a k nim bylo přiřazeny tvary objektů, aby je správně doplňovaly. První model, který je na obr. 4.13, má nejjednodušší strukturu kožených popruhů a proto k němu můžeme přiřadit komplikovaný tvar, Rozhodli jsme se pro objekt z obr. 4.19. Byl zrealizován v barevné kombinaci okrová a slonovinová kost.

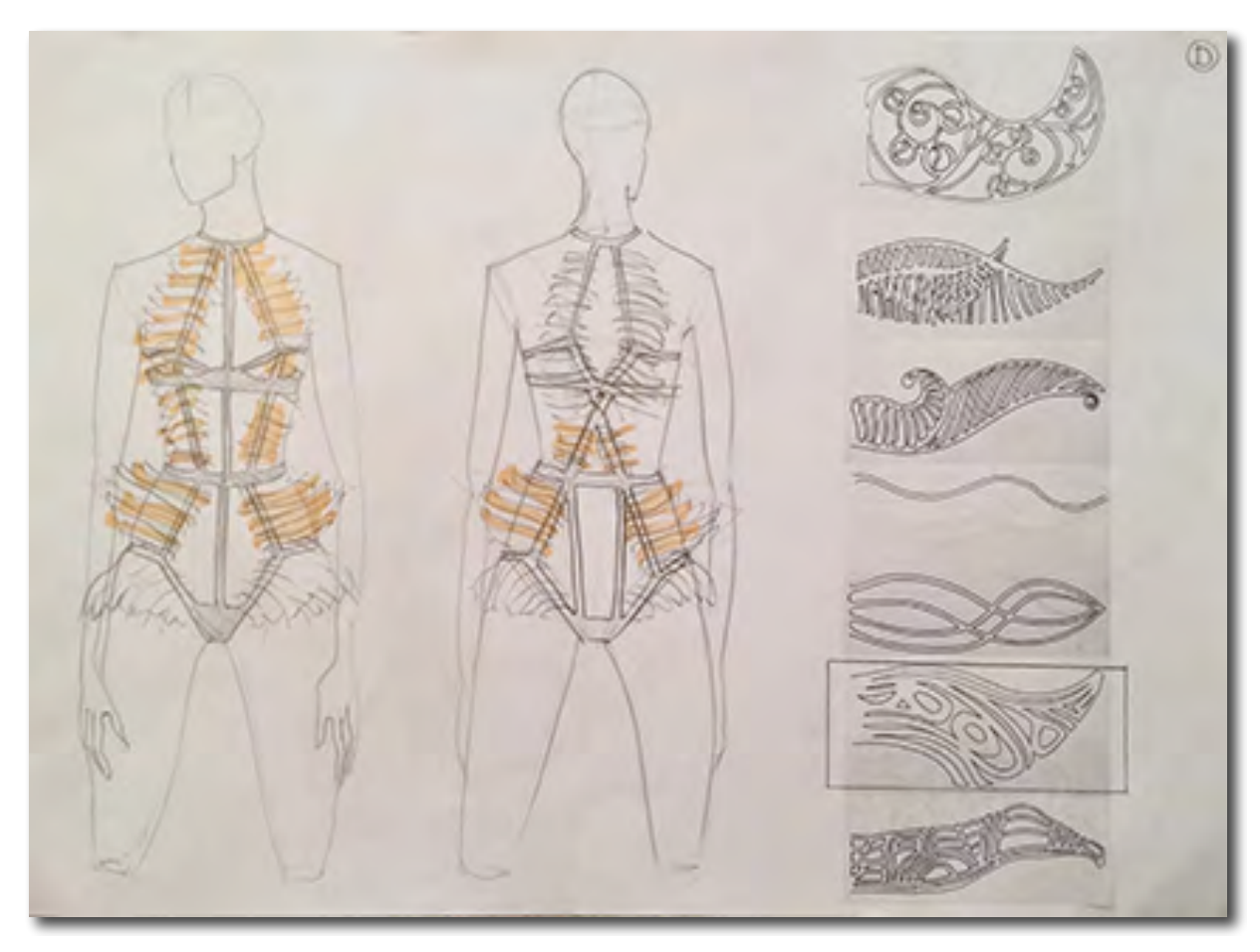

4.19 První model

# **4.5. Druhý model**

Druhý model nemá tolik 3D objektů jako ostatní, proto byly vybrány masivní a v zelené barvě v kombinaci k tmavě červenou koženkou. Na obr. 4.20 můžete vidět rozmístění i struktury.

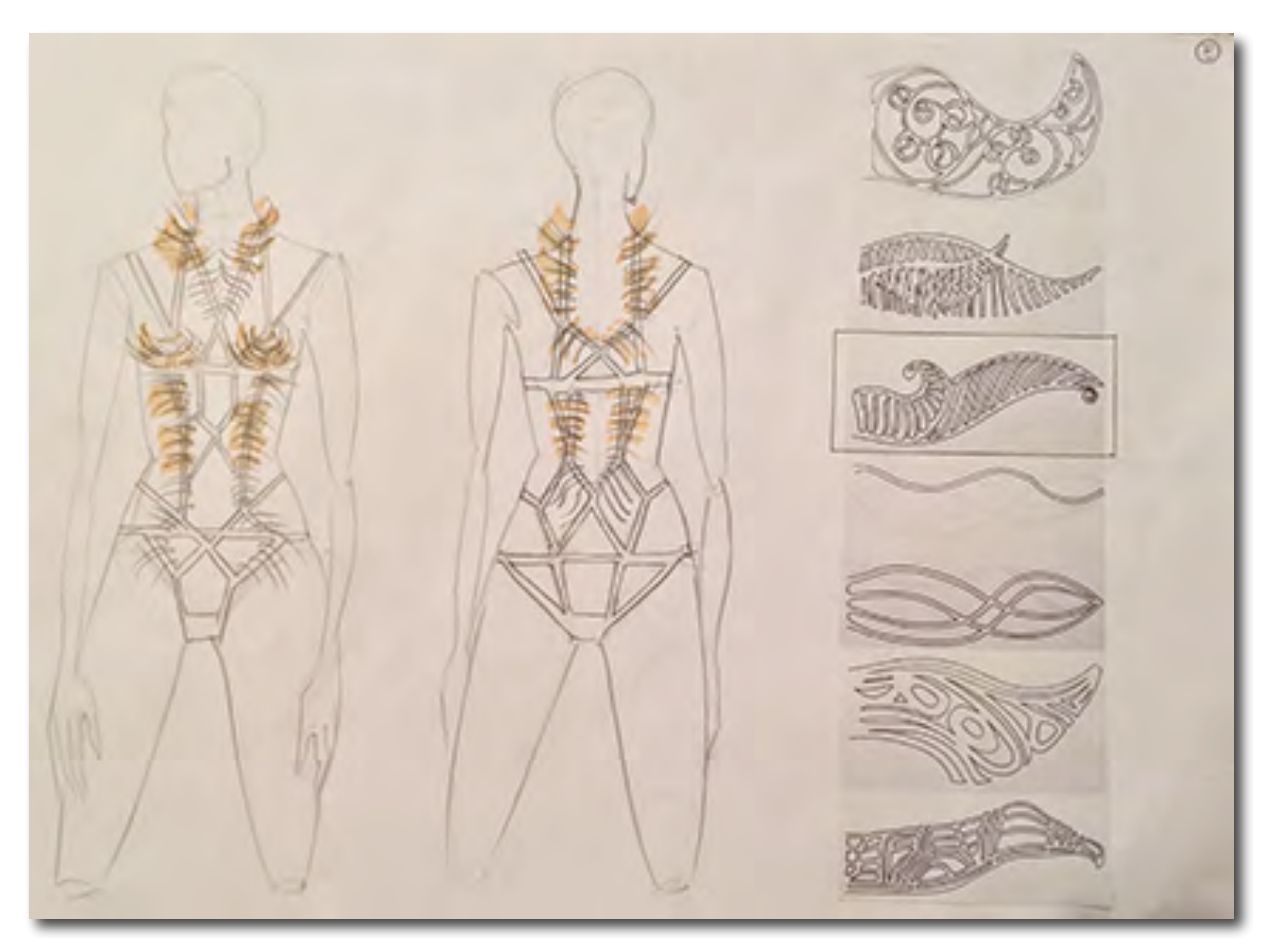

4.20 Druhý model

## **4.6. Třetí model**

Třetí model má velmi jednoduchou linii navlečení objektů a tvoří tak siluetu Y. Pro potřeby tohoto oděvu jsme zvolili nejvíce grafický objekt, který vytvoří celkově geometrickou kompozici. Oděv byl proveden v barevné kombinaci okrová a slonovinová kost. Na obr. 4.21 je zobrazen daný návrh.

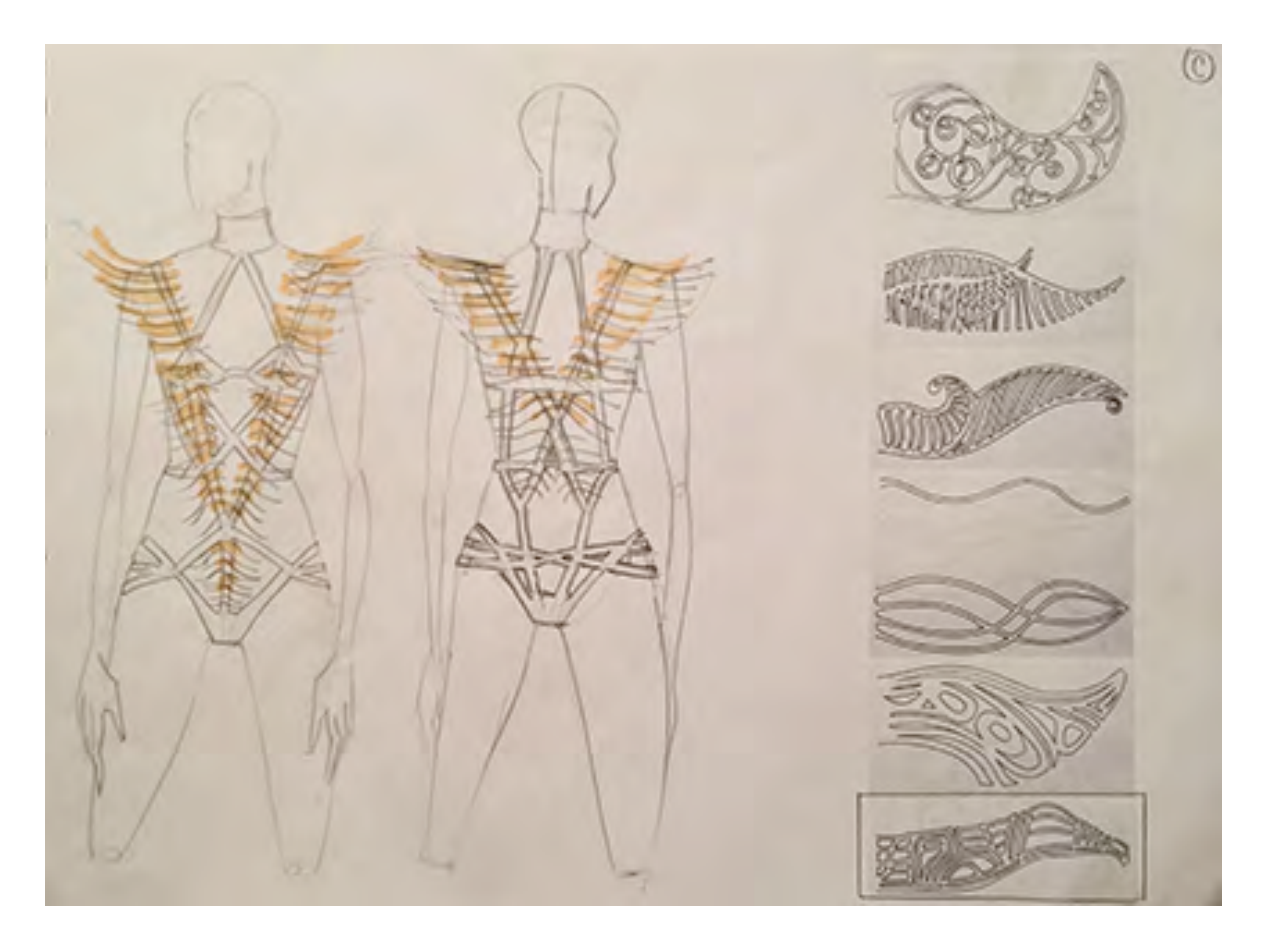

4.21 Třetí model

# **4.7. Čtvrtý model**

Čtvrtý model je jako jediný tvořen obloukovitým popruhy a jelikož jsme chtěly, aby vynikla tato komplikovaná kresba, aplikovali jsme pouze minimum 3D tisku, což je vidět na obr. 4.22. Vše bylo zhotoveno v kombinaci tmavě červená a průsvitná.

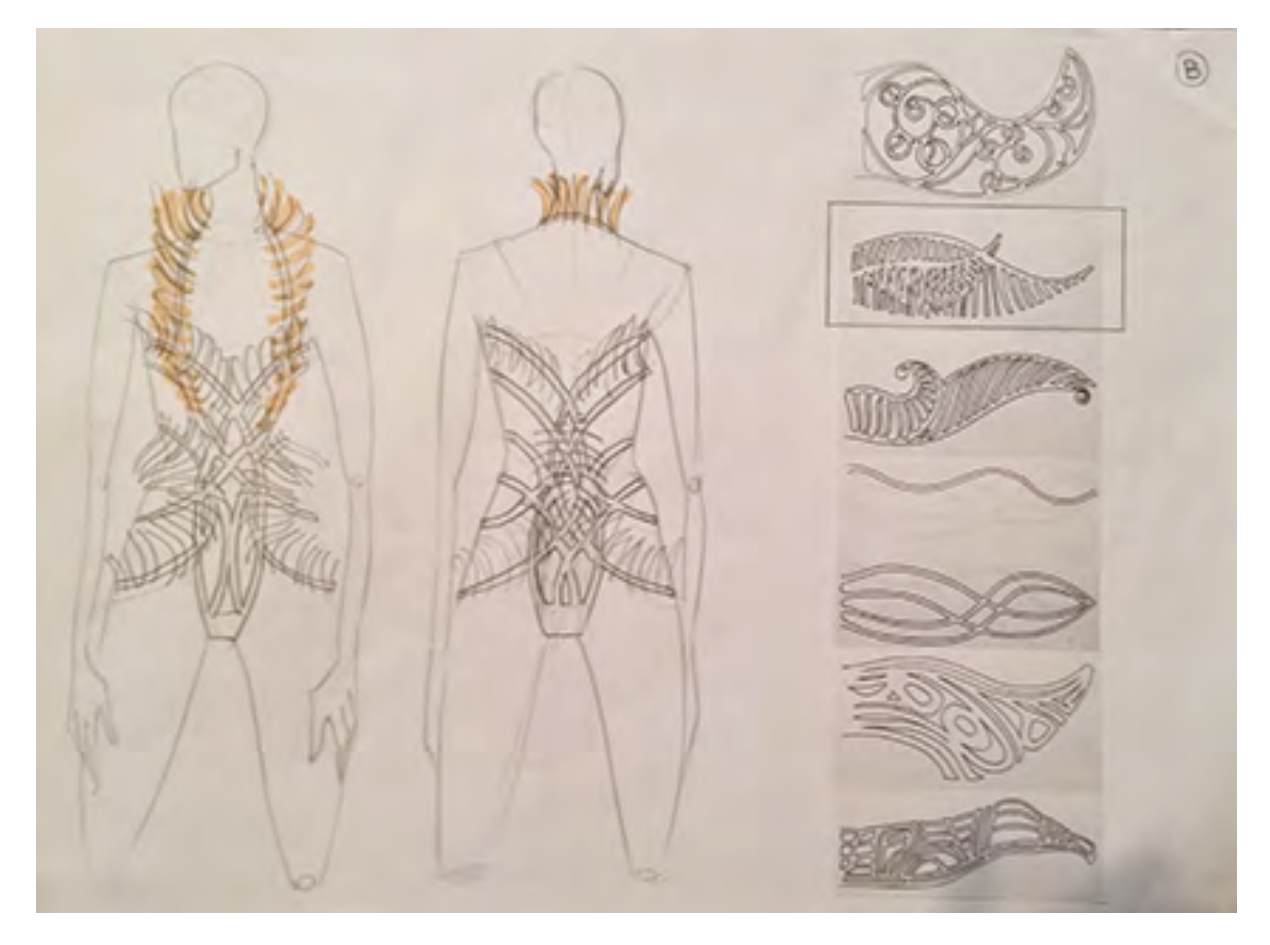

4.22 Čtvrtý model

# **4.8. Pátý model**

Poslední model má naopak od návrhu čtvrtého dost elaborovanou aplikaci 3D dílů a přiřadili jsme mu tudíž co nejvzdušnější. Dbala jsem na to, aby objekty šli hodně do prostoru a vytvořily tak jinou formu, než je běžná silueta, což je vidět na obr. 4.23. Oděv byl zhotoven v kombinaci okrová a slonovinová kost.

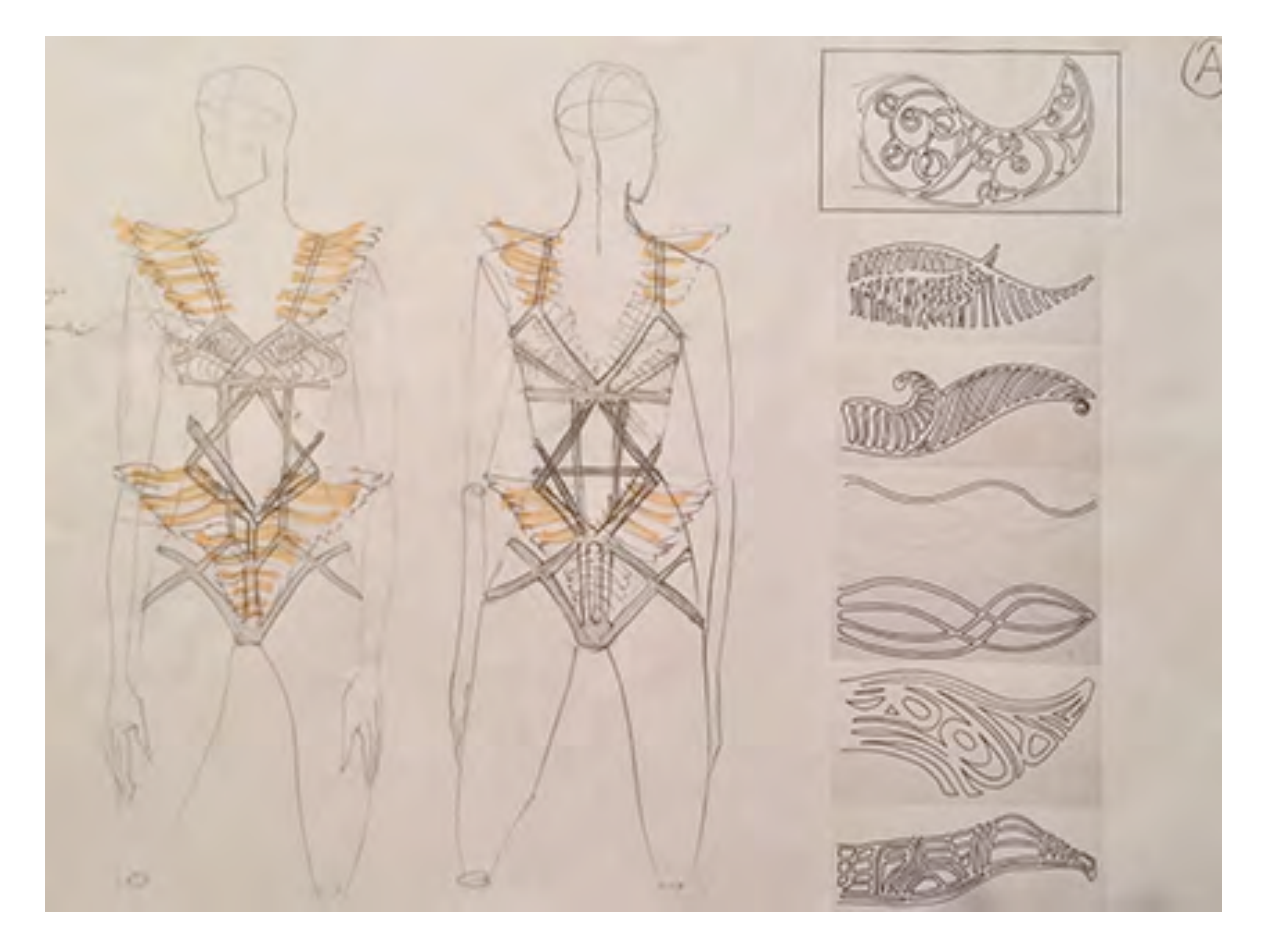

Obr. 4.23 Pátý model

#### **5. Závěr**

Názory na využití 3D tisku se různí. Optimisté hlásají, že ovlivní všechny obory a za několik let jej bude využívat i běžný člověk v domácnosti. Dokonce se můžeme setkat i s bizarními představami, že bude využit například pro tisk funkčních zbraní či jídla. Takové myšlenky jsou však dle mého názoru přehnané. Vzhledem k tomu, že už při naší tvorbě jsme narazili na hranice možností 3D tisku, můžeme konstatovat, že jeho využití je zatím dost omezené. V daném stadiu je ideální pro tvorbu prototypů či různých designerských kousků s tím, že návrhář podléhá určitým restrikcím.

Jelikož 3D tisk je pro širokou veřejnost poměrně nová technologie, využívá se pro modelaci objektů programů, které jsou primárně vytvořeny pro počítačovou, filmovou či reklamní animaci. Ty jsou tzv. neobjemové, pracují s pláštěm modelu a objem je pouze zdánlivý. Pokud provedeme řez modelem, bude dutý a navíc, pokud se podíváme na objekt z rubové strany, tak zmizí, jelikož má v podstatě nulovou tloušťku. Pokud by se však daly využít modelovací programy, které pracují s objemovými tělesy, jakožto takové existují, ale nevyužívají se pro 3D tisk, velmi by to usnadnilo následné upravování dat a předešlo spoustě nesrovnalostí. Nikdy by v objektu nebyly díry nebo převrácené normály. Objekt by byl vždy jednoznačně stanoven a tím by byl kontinuální.

Jak jsme také přišli během opravování dat na to, že bylo nevhodné využít obrázku ve stupních šedi pro tvorbu 3D objektu, jelikož vytvořil neostré okraje. Zpočátku se tato technologie jevila jako ulehčení, ale nakonec bylo zjištěno, že by bylo jednodušší model vytvořit ze základního tvaru, jako je například krychle, a postupovat tradiční tvarovací metodou za pomocí nástrojů pro modelování.

Po vytištění několika zkoušek jsme došli k závěru, že technologie, kterou jsme si zvolili, netvoří přesně hladkou plochu, nýbrž vroubkování po směru cesty trysky. To jsme se rozhodli využít jako umělecký záměr, jelikož dle mého názory by se technologie ani materiál neměly zapírat, nýbrž naopak přiznat a zdůraznit jejich přirozené vlastnosti.

Pro příští možnosti tvorby takovýchto modelů jsme se se společností MCAE shodli, že by bylo výhodné využití technologie tvorby pomocí odlitku, jelikož vytvoření

52

formy by pro takto malé objekty, která se do sebe dají velice úsporně poskládat, bylo levnější než samotný 3D tisk. A navíc by se po jedné větší investici do formy dalo tisknout modely již sériově s minimálními náklady.

### **Seznam použité literatury**

- [1] *MCAE slovník 3D pojmů*. MCAE Systems, 2014.
- [2] *Dekor* [online]. © 2005-2014 ABZ.cz .[vid. 13.4.3014]. Dostupné z: http://slovnik-cizich-slov.abz.cz/web.php/slovo/dekor
- [3] *Dekorum* [online]. © 2005-2014 ABZ.cz. [vid. 13.4.2014]. Dostupné z: http://slovnik-cizich-slov.abz.cz/web.php/slovo/dekorum
- [4] Wittgenstein L.: Tractatus logico-philosophicus. Praha: nakladatelství Oikomenh, 2008. ISBN: 978-80-7298-284-4.
- [5] Kenneth M. G. Picturing Islam: Art and Ethics in a Muslim Lifeworld. West Sussex. Wiley-Blackwell, 2013. ISBN: 978-1-405-12958-9.
- [6] SUTTON, D. *Islámský design: geniální geometrie*. 623. publikace. Praha: nakladatelství Dokořán, 2013. ISBN 978-80-7363-533-6.
- [7] *Iris van Herpen:Collection.* [online]. ©2011-2014 Deloudis. [vid. 20.4.2014] Dostupné z: http://www.delood.com/fashion/iris-van-herpen-collection
- [8] *O 3D tisku* [online]. © 2013 Svět 3D tisku. [vid. 1.5.2014] Dostupné z: http://svet-3d-tisku.cz/o-3d-tisku/
- [9] "We use three basic 3D-printing processes at Materialise" Bart Van der Scheuren [online]. © 2014 YouTube, LLC. [vid. 1.5.2014] Dostupné z:

 https://www.youtube.com/watch?v=PouzTBncj64

- [10] *Zbrush* [online]. © 2014 Pixologic. [vid. 3.5.2014] Dostupné z: http://pixologic.com/zbrush/features/overview/
- [11] *3Ds Max Overview.* [online]. © 2014 Autodesk, Inc.. [vid. 5.5.2014] Dostupné z:

 http://www.autodesk.cz/products/autodesk-3ds-max/overview

- [12] *Magics, the most powerful STL editor.* [online]. © 2014 Materialise NV. [vid. 5.5.2014] Dostupné z: http://software.materialise.com/magics
- [13] *uPrint SE* [online]. © 2014 Stratasys Ltd. [vid. 11.4.2014] Dostupné z: http://www.stratasys.com/3d-printers/idea-series/uprint-se
- [14] *Objet24* [online] © 2014 Stratasys Ltd. [vid. 11.4.2014] Dostupné z:

 http://www.stratasys.com/3d-printers/design-series/precision/objet24

### **Seznam použitých zkratek a odborných pojmů**

3D >> tři rozměry; trojrozměrný prostor; tři dimenze

3D modelování >> modelování virtuálních 3D objektů v počítači

*3Ds Max* >> software společnosti Autodesk pro práci s 3D daty

*3D tisk* >> aditivní metoda výroby fyzických objektů z 3D počítačového modelu

technologií vrstvení materiálu

3D tiskárna >> zařízení schopné vytvořit reálný trojrozměrný objekt na základě počítačového modelu metodou 3D tisku

ABS >> acrylnitril butadien styren; termoplast; jeden z materiálů pro 3D tisk

alpha >> obraz v odstínech šedi určující hloubku či výšku při tvoření struktur

*CO<sub>2</sub>* >> oxid uhličitý

*DOS* >> Disk Operating System, diskový operační systém

*FDM* >> Fused deposition modeling; technologie 3D tisku pomocí vrstvení roztaveného termoplastu

*fotopolymer* >> polymer vytvrzovaný UV zářením, nejčastěji tekutá pryskyřice

*komprimace* >> komprese; zpracování počítačových dat s cílem zmenšení jejich objemu

*Laser Sintering >>* selektivní spékání laserem

*Magics* >> software společnosti Materialise pro práci s 3D daty ve formátu STL

*OBJ* >> standardizovaný typ souboru pro uložení 3D modelu

*Objet* >> obchodní označení 3D tiskáren firmy Stratasys, které vytvářejí přesné modely s jemnými detaily; s technologií Polyjet

Photoshop >>bitmapový grafický editor pro tvorbu a úpravy bitmapové grafiky vytvořený firmou Adobe Systems.

pixel >> nemenší jednotka digitální rastrové grafiky

*Polyjet* >> technologie pro přesný 3D tisk modelů nanášením fotopolymeru a jeho vytvrzováním UV zářením; ochranná známka firmy Stratasys

*prototyp >>* primární výrobek zhotovený na základě konstrukčního nebo designerského návrhu

rastr >> reprodukční síťka k rozdělení tiskové předlohy na jednotlivé tiskové body

rendering >> výpočet virtuální 3D scény do podoby reálného náhledu pomocí zadaných parametrů popisující reálnou nebo virtuální scénu s jejími objekty a vlastnostmi; proces, jehož výsledkem je vizualizace

scanner >> hardwarové vstupní zařízení umožňující převedení fyzické 2D nebo 3D předlohy do digitální podoby pro další využití

software >> sada všech počítačových programů používaných v počítači, které provádějí nějakou činnost

stereolitografie >> technika trojrozměrného laserového tisku s využitím UV laseru a tekutého fotopolymeru

*STL* >> standardizovaný typ souboru pro uložení 3D modelu reprezentovaného polygonální sítí

*termoplast >>* plastový materiál, který lze zahříváním tavit

*topologie* >> matematická struktura, která matematicky zobecňuje pojem tvar

*translucentní* >> průsvitný

*UV* >> ultrafialové záření (z angl. ultraviolet)

Zbrush >> software společnosti Pixologic pro 3D modelování ve formátu ZTL, který napodobuje reálné modelování

*ZTL* >> výchozí typ souboru pro software ZBrush [1]

## **6. Fotodokumentace**

Modely jsou foceny postupně z přední strany, zadní a se zaměřením na detail. Fotografie byly vytvořeny fotografem Kamilem Zacharem.

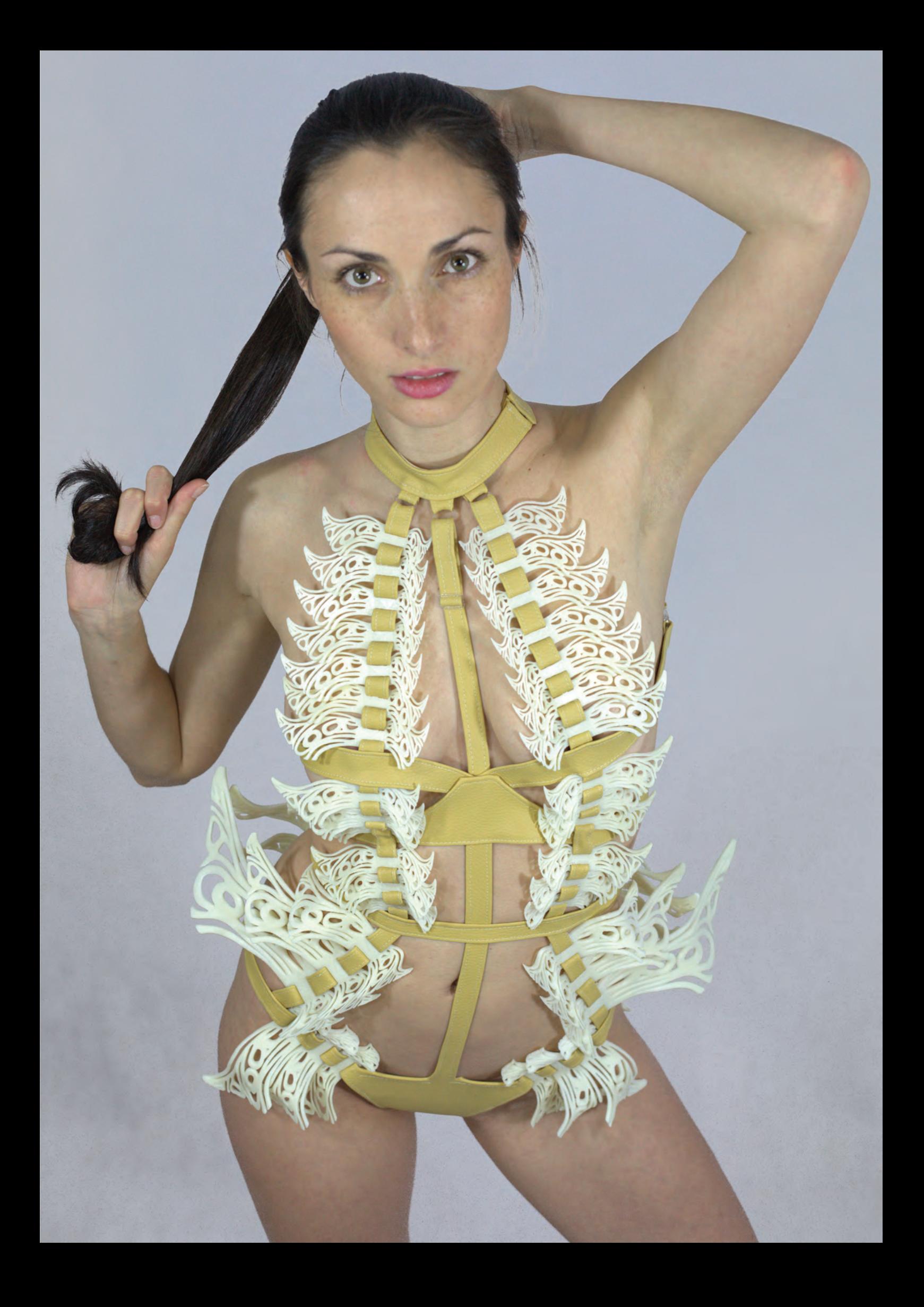

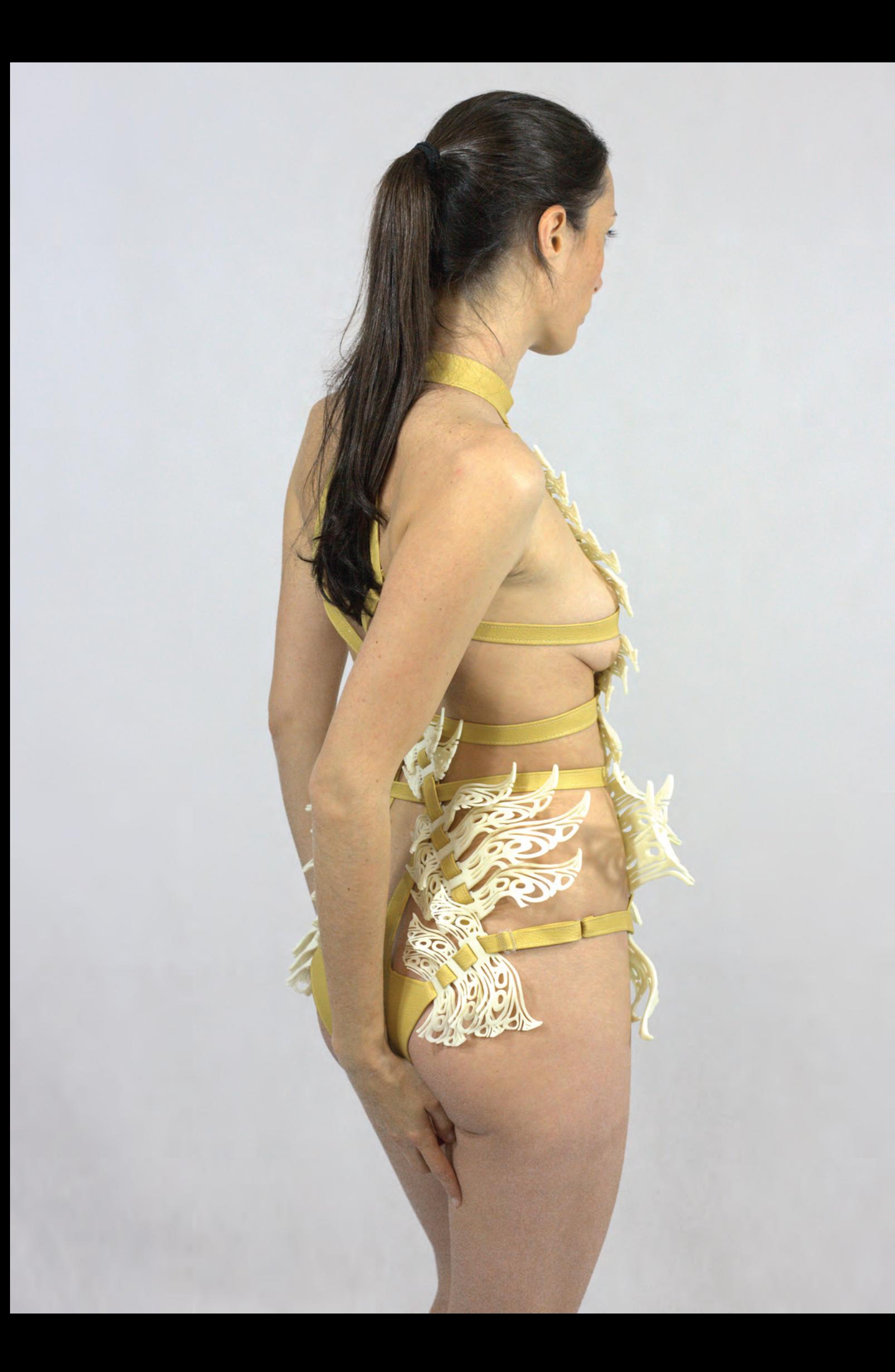

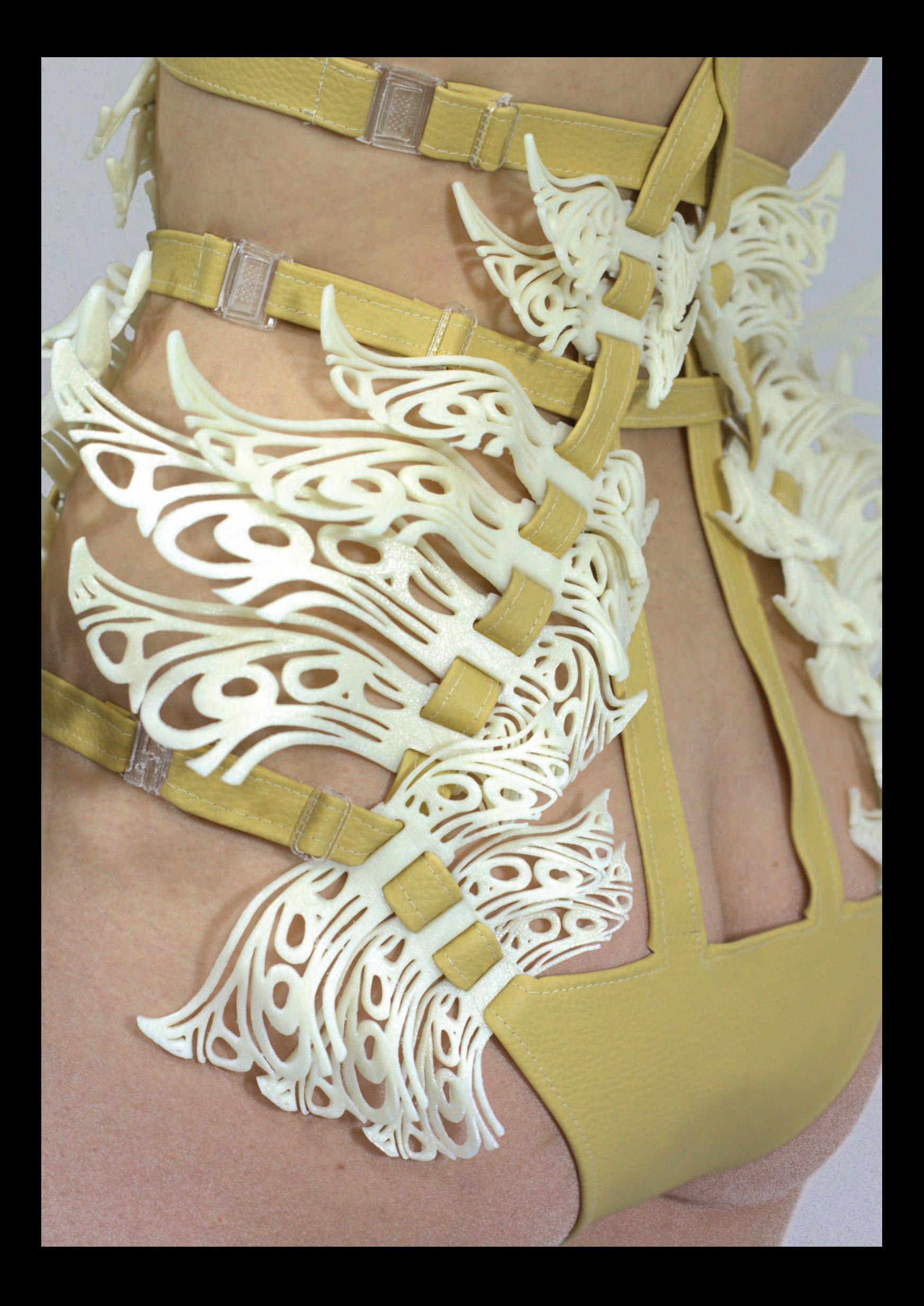

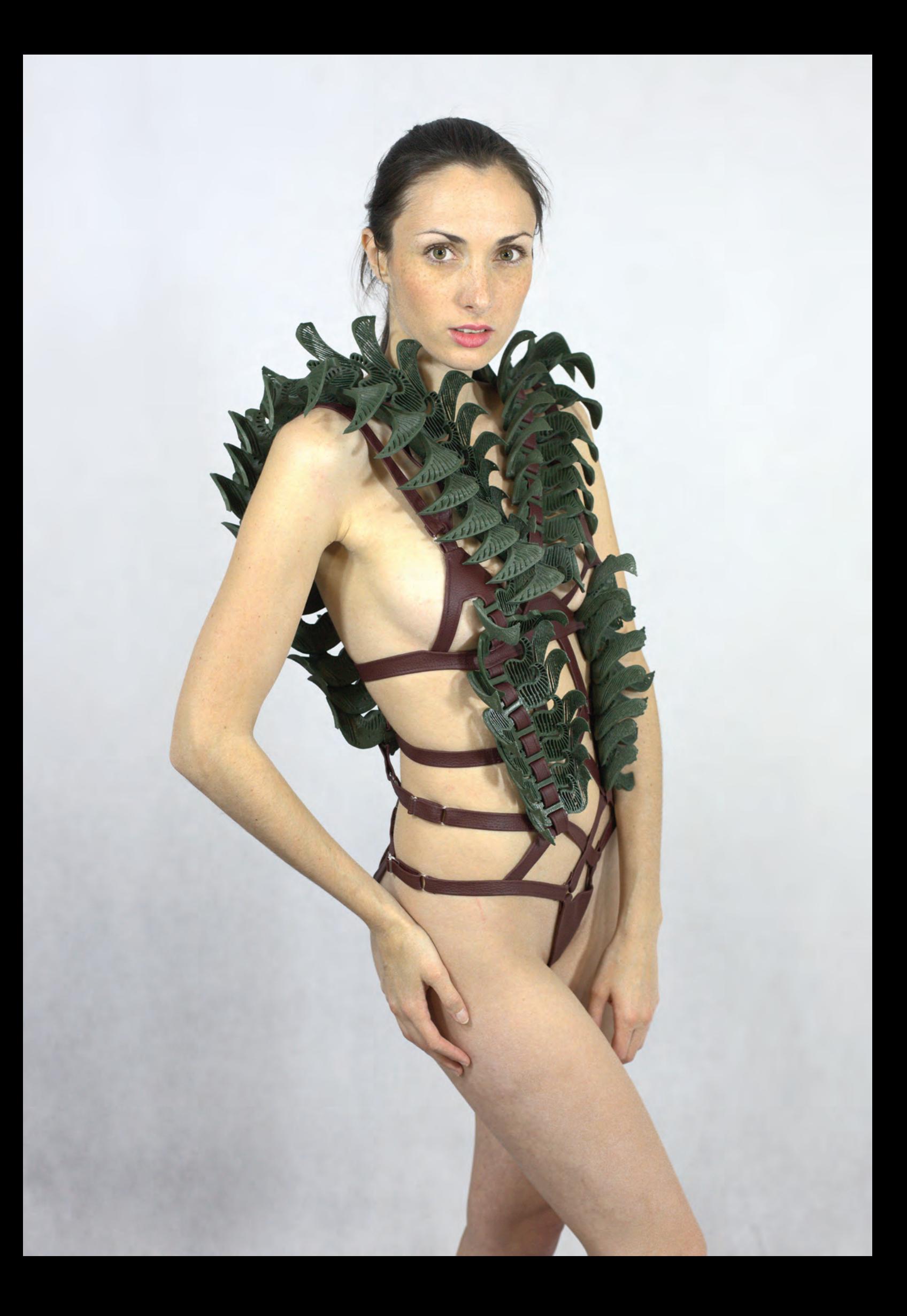

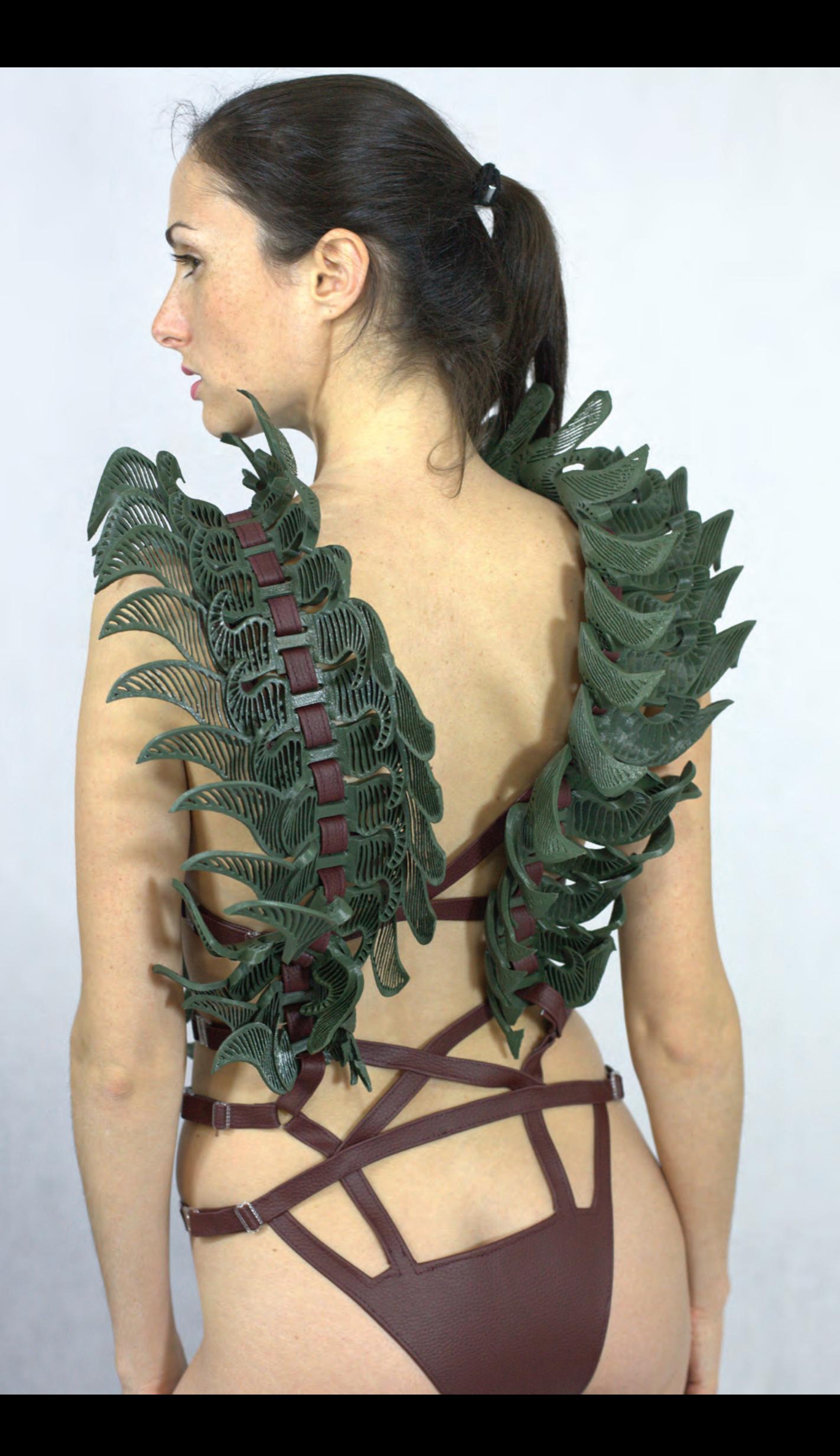

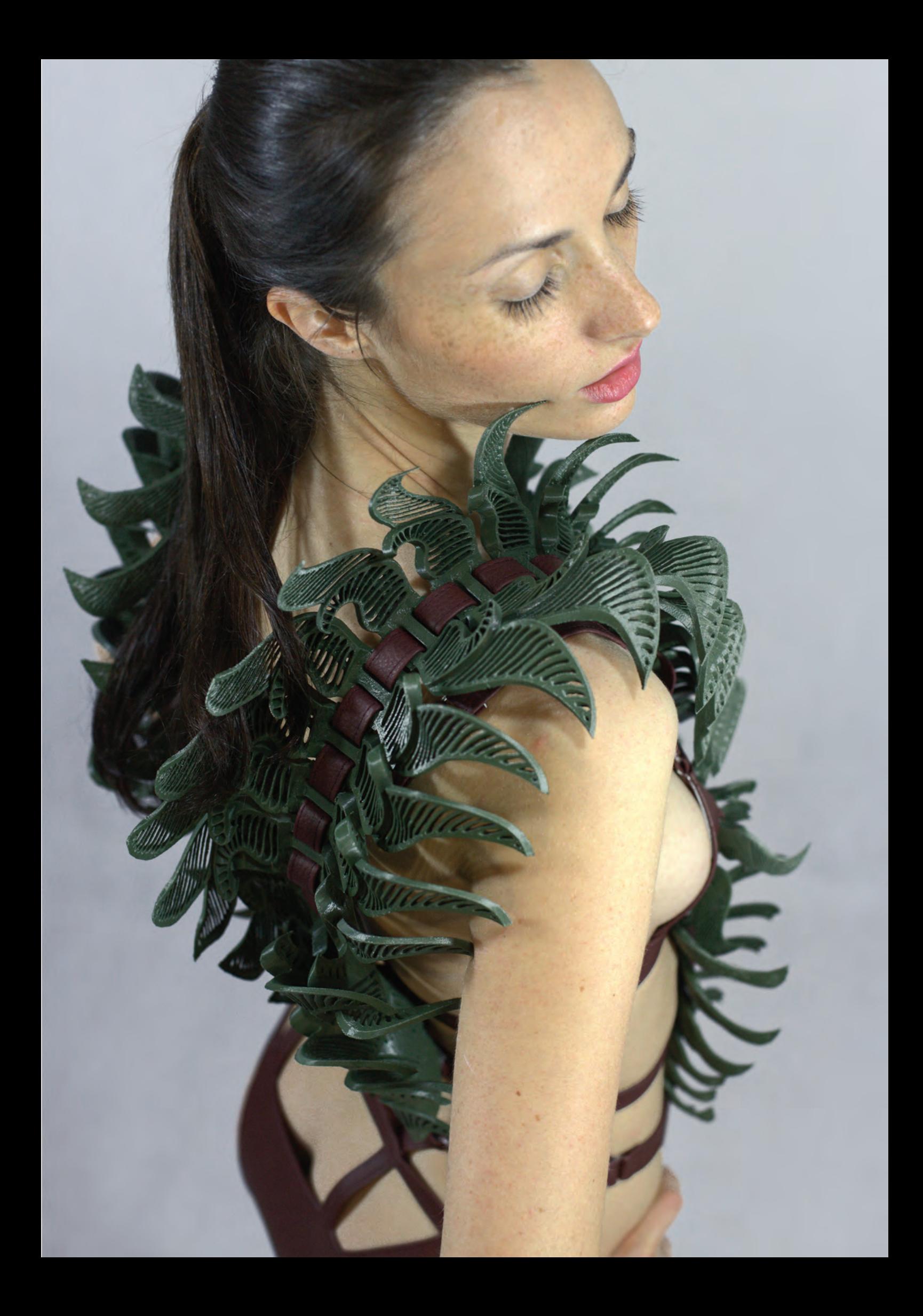

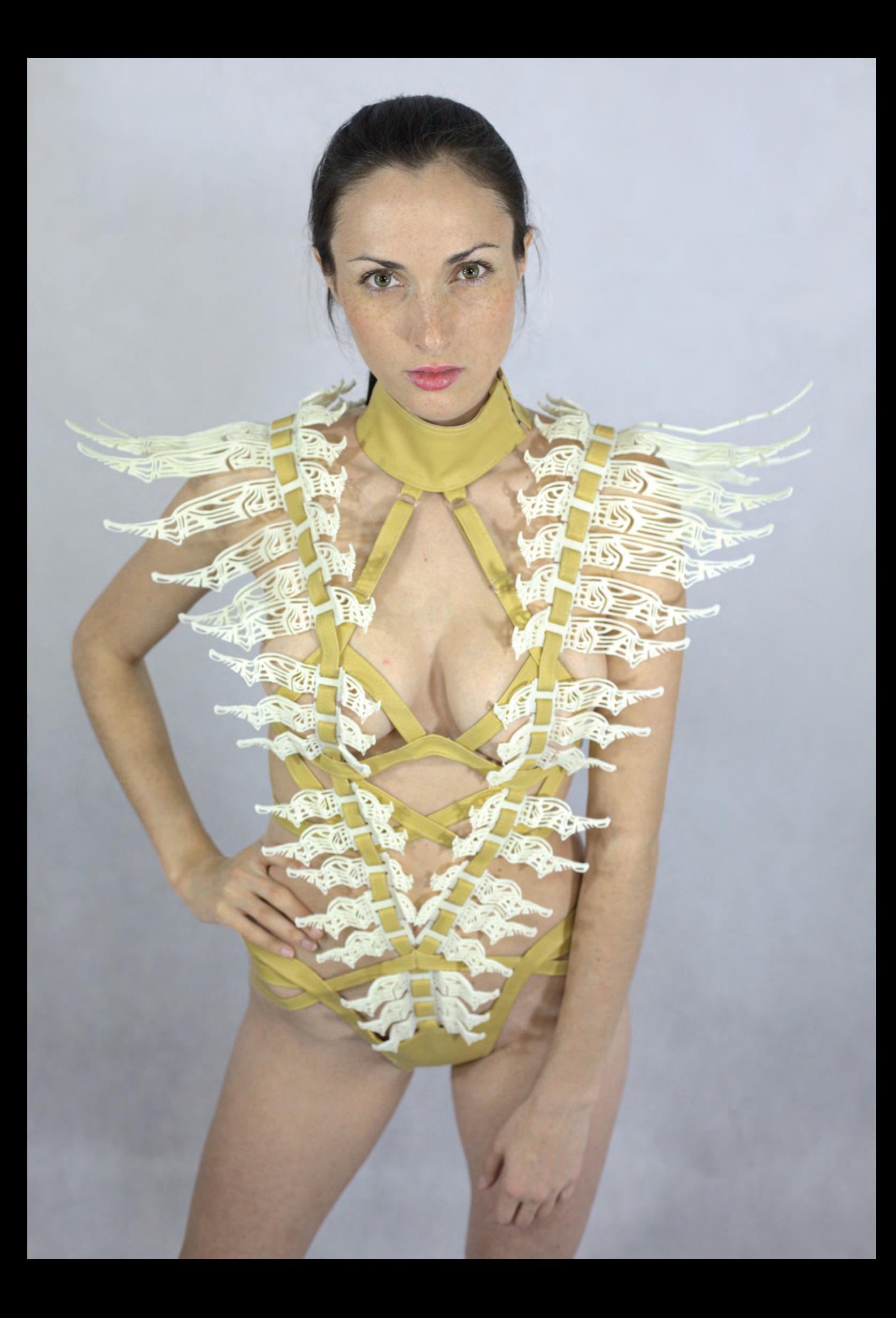

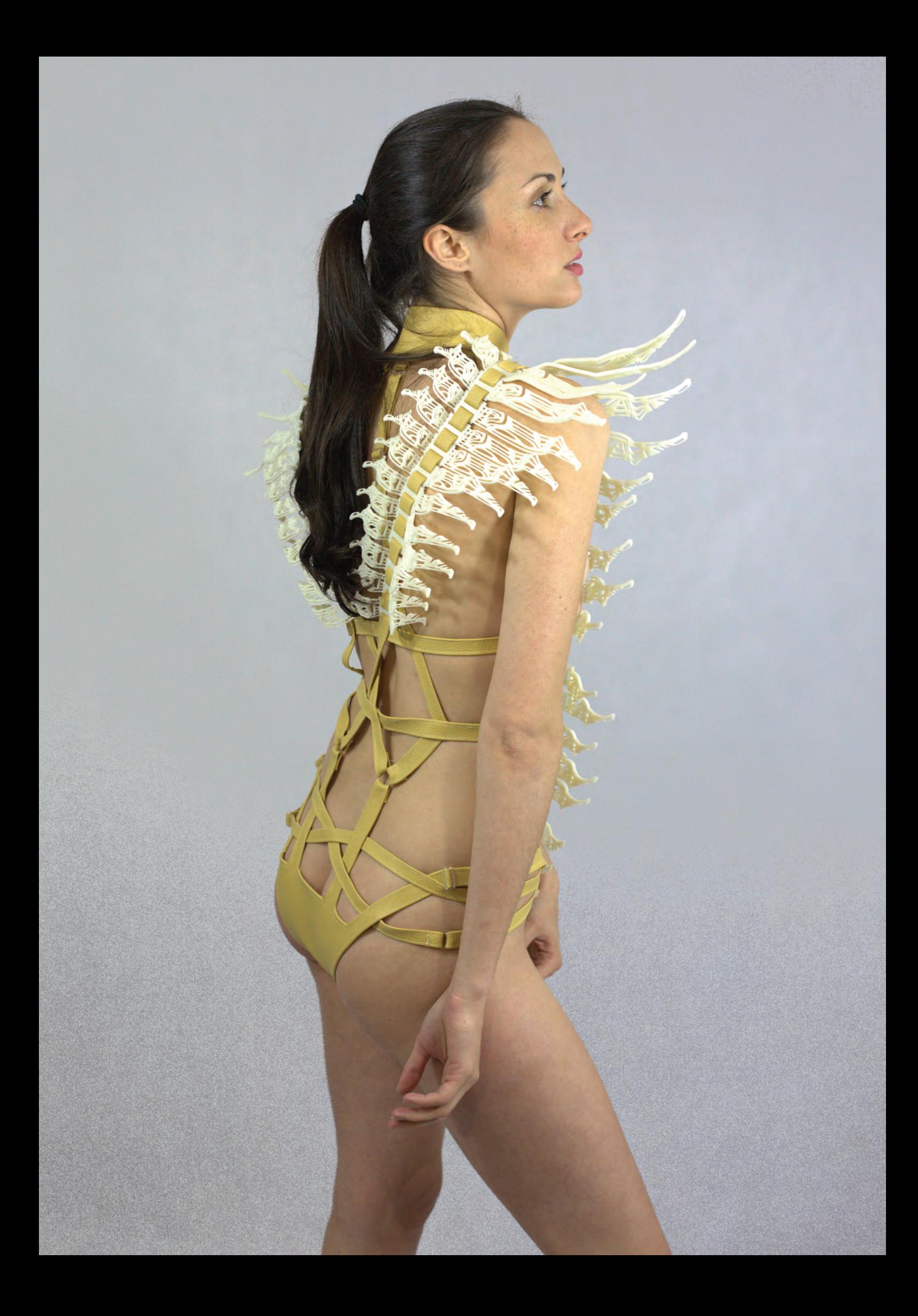

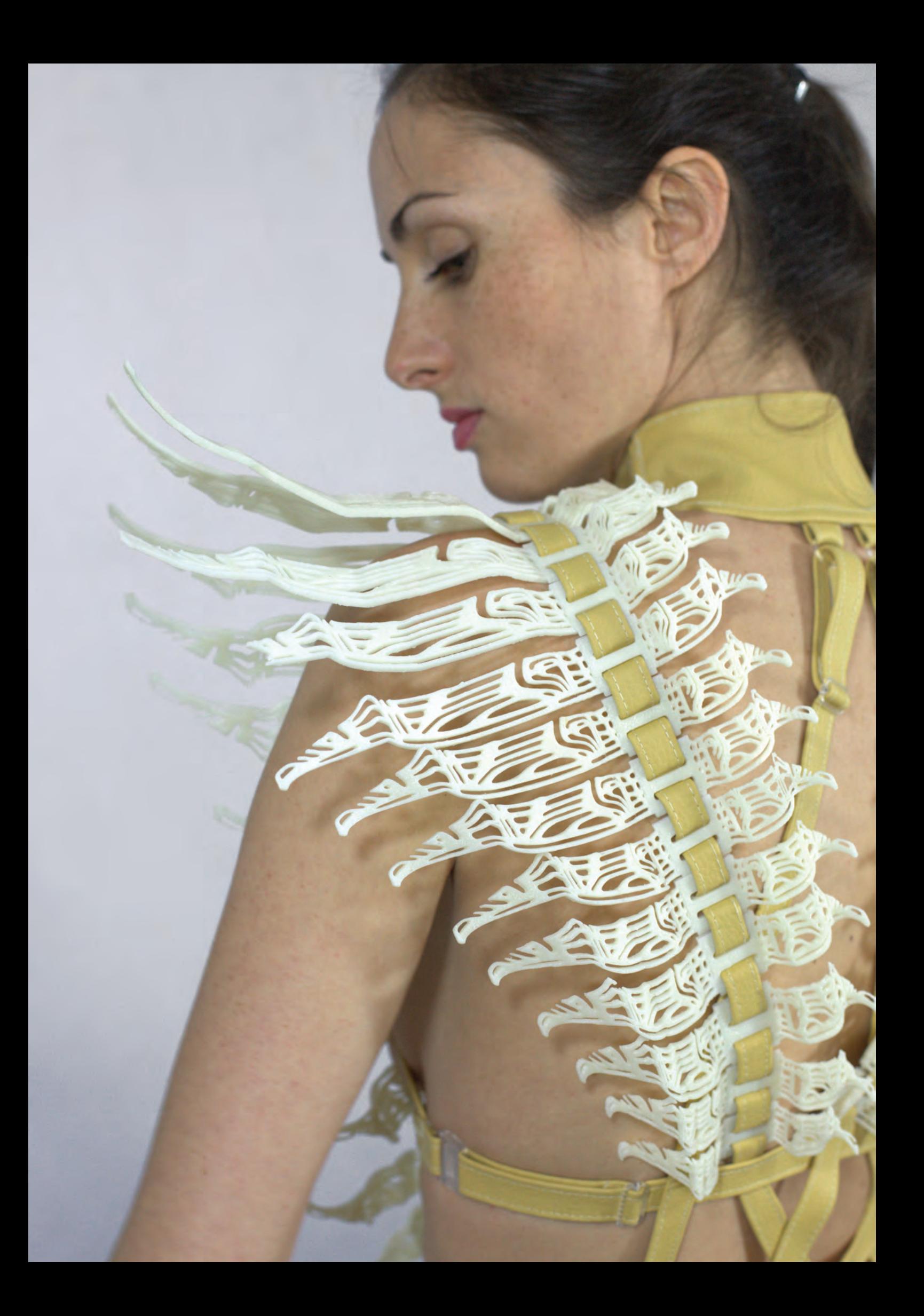

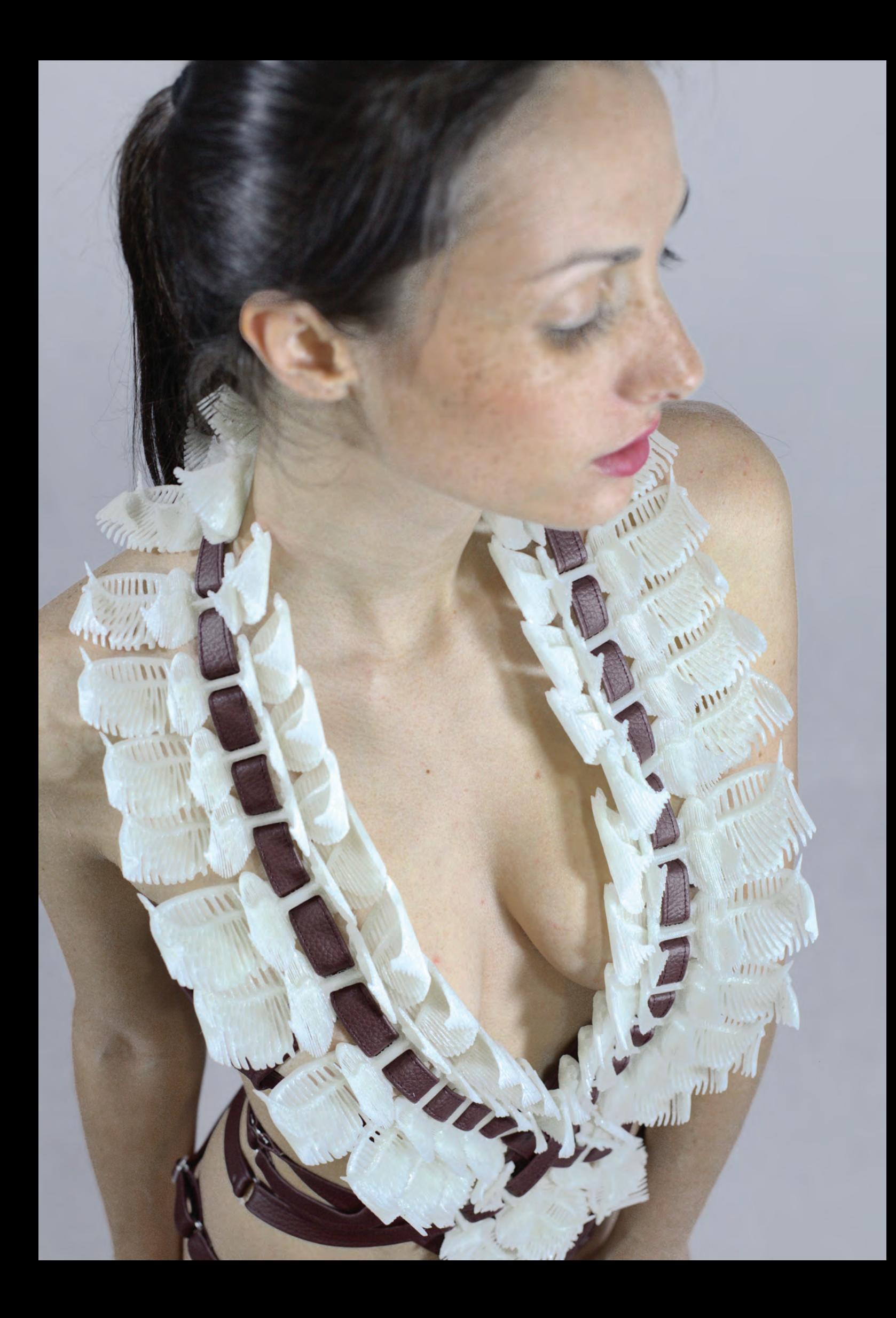

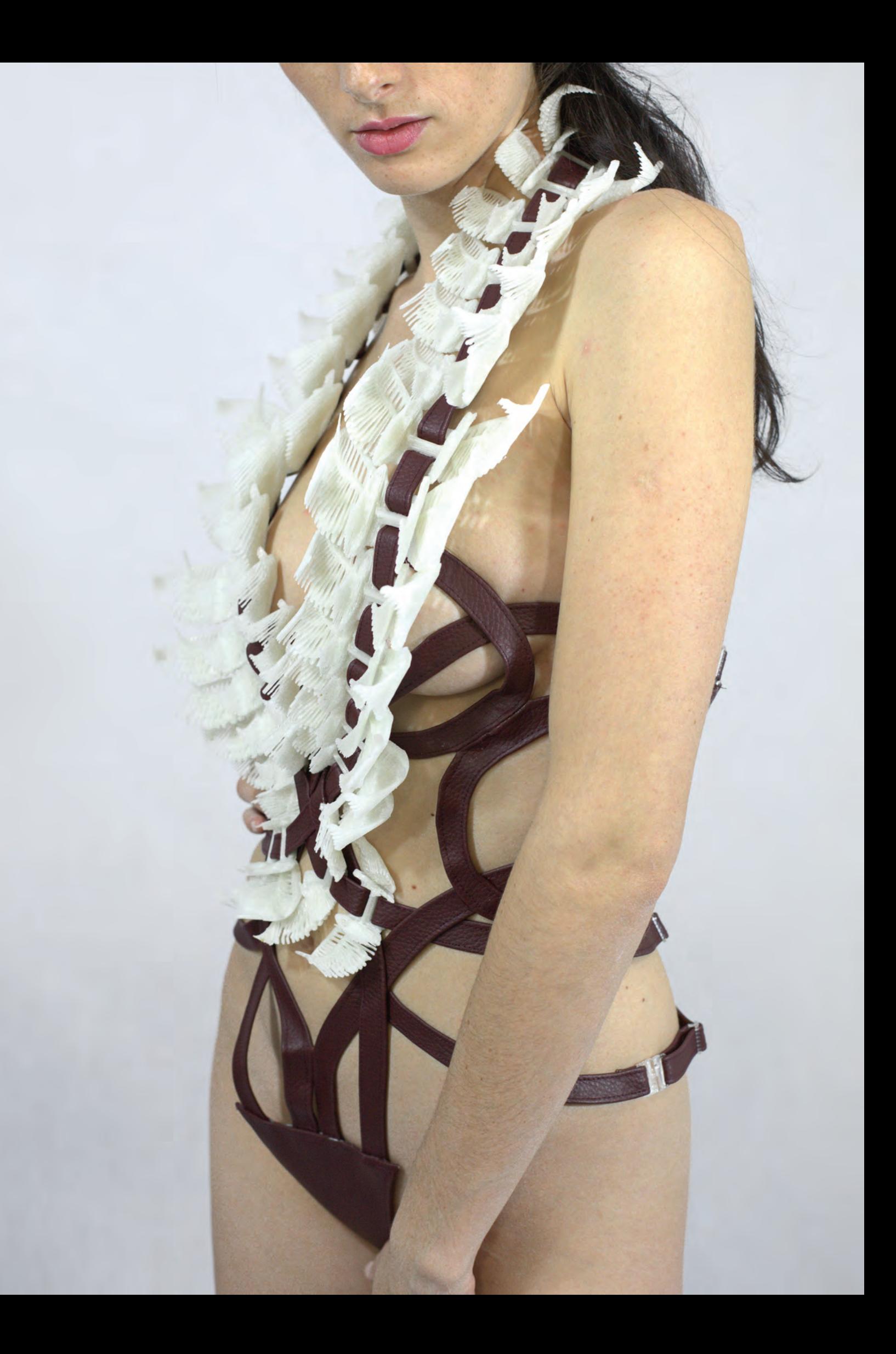

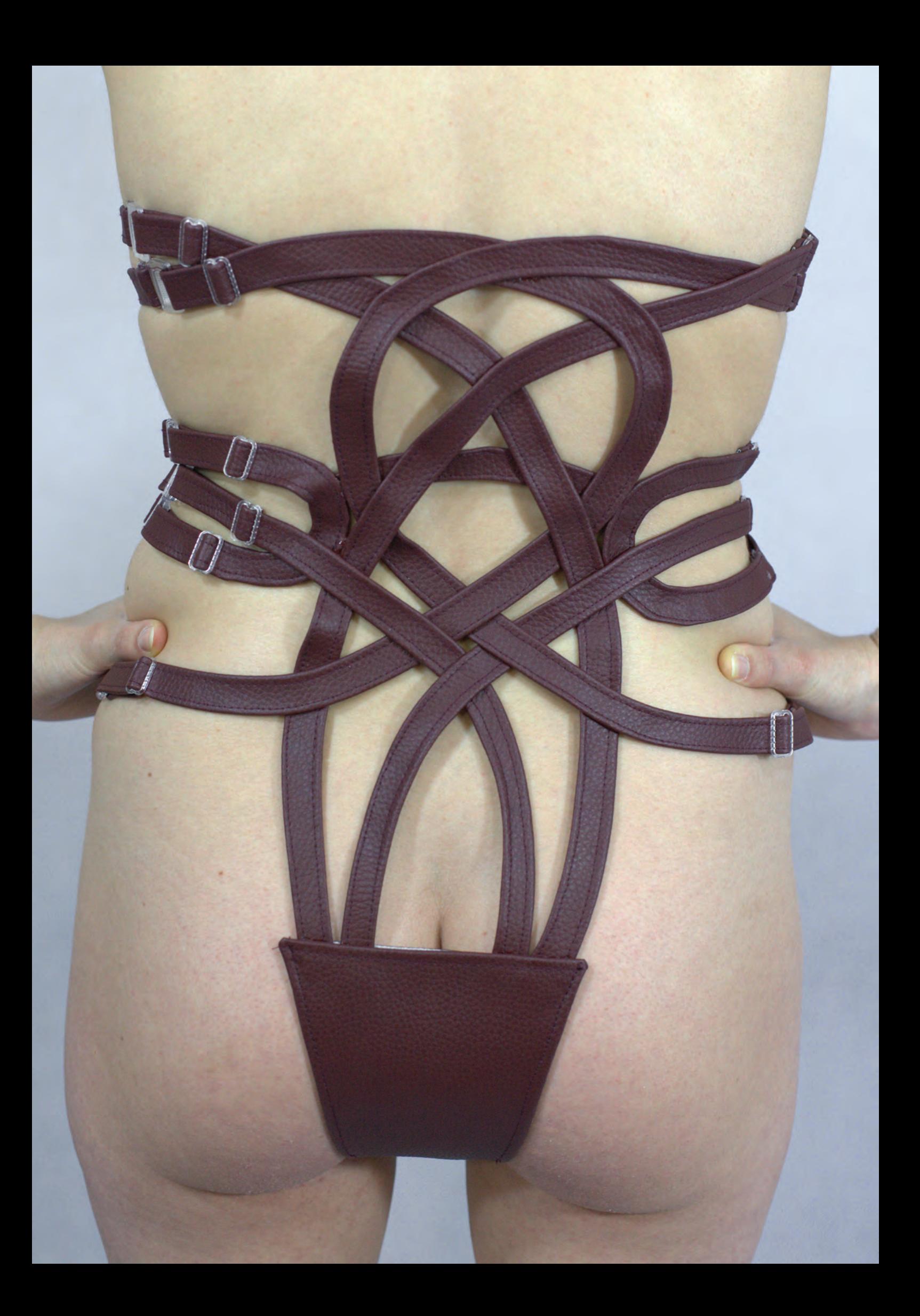

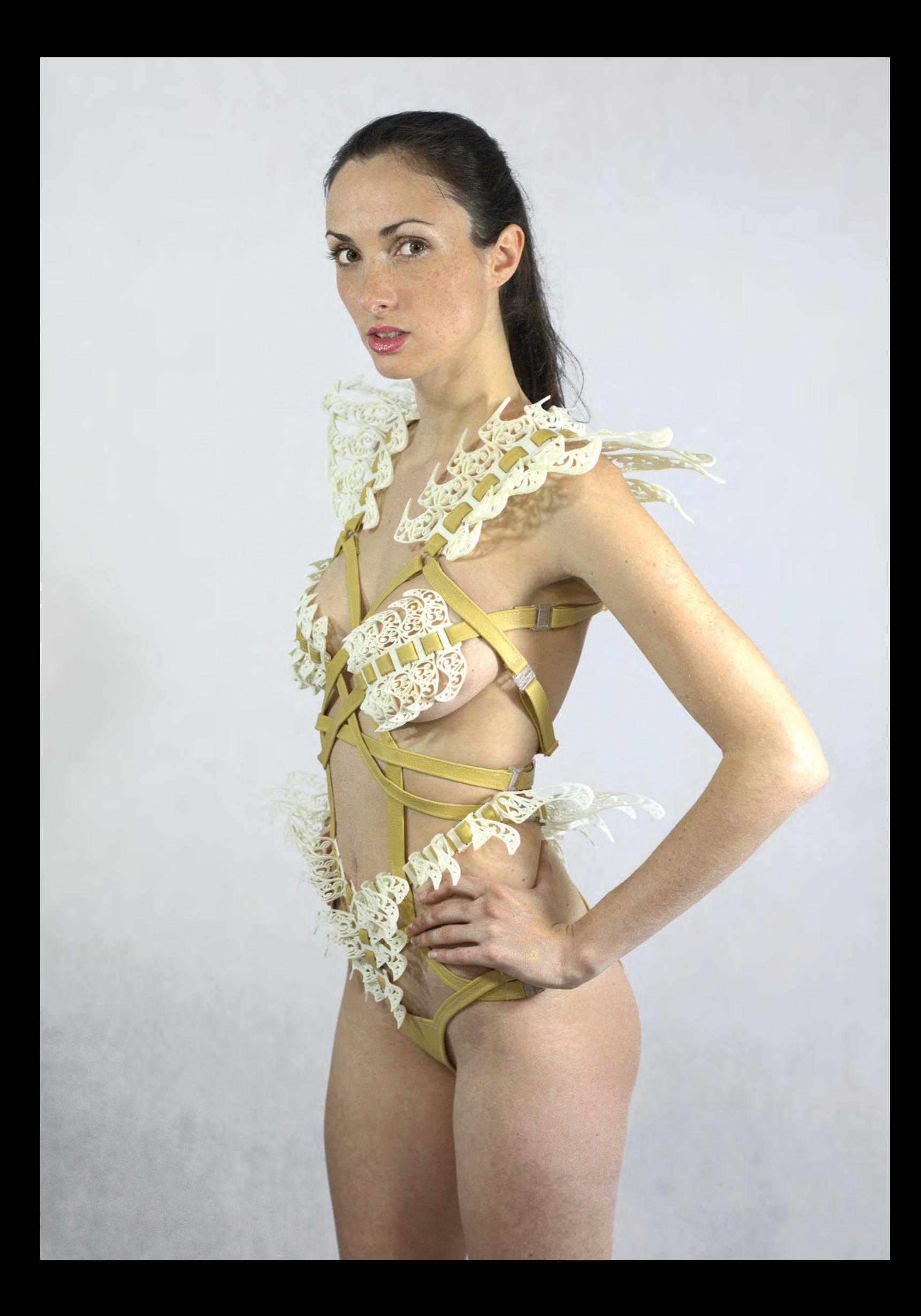
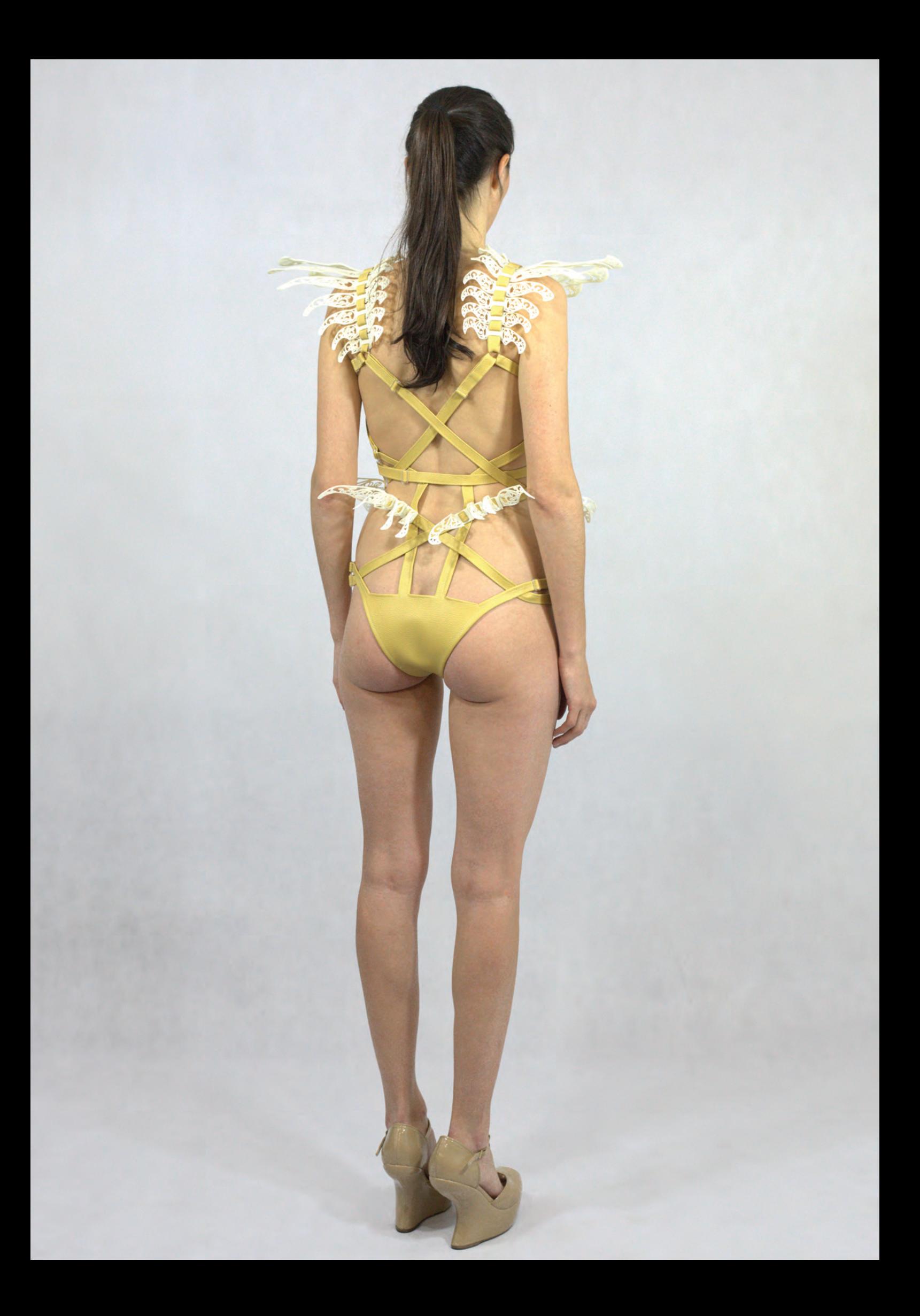

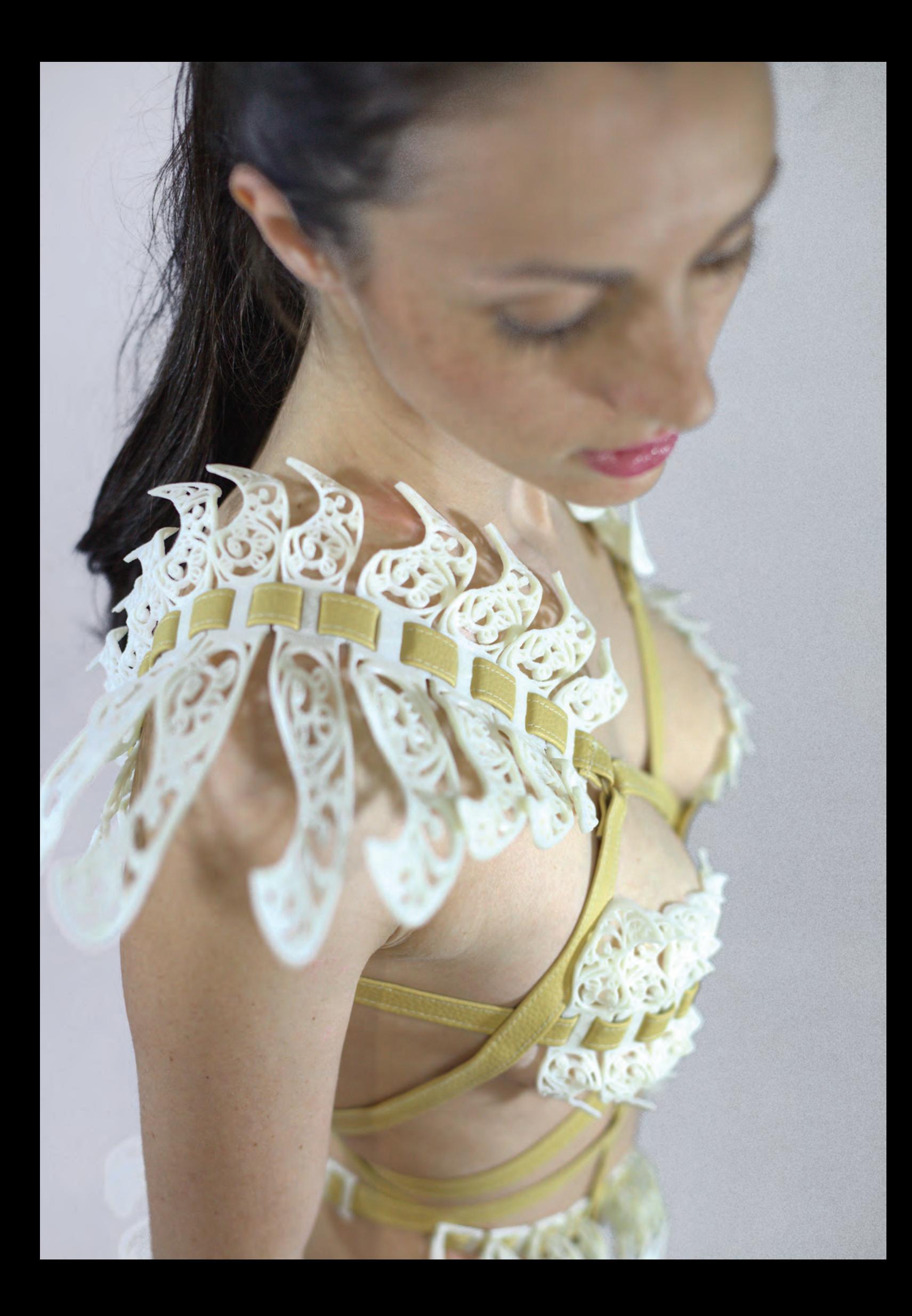